وزارة التعليم العالي والبحث العلمي جاهعت البصرة/كليت العلوم قسم علوم الحاسبات

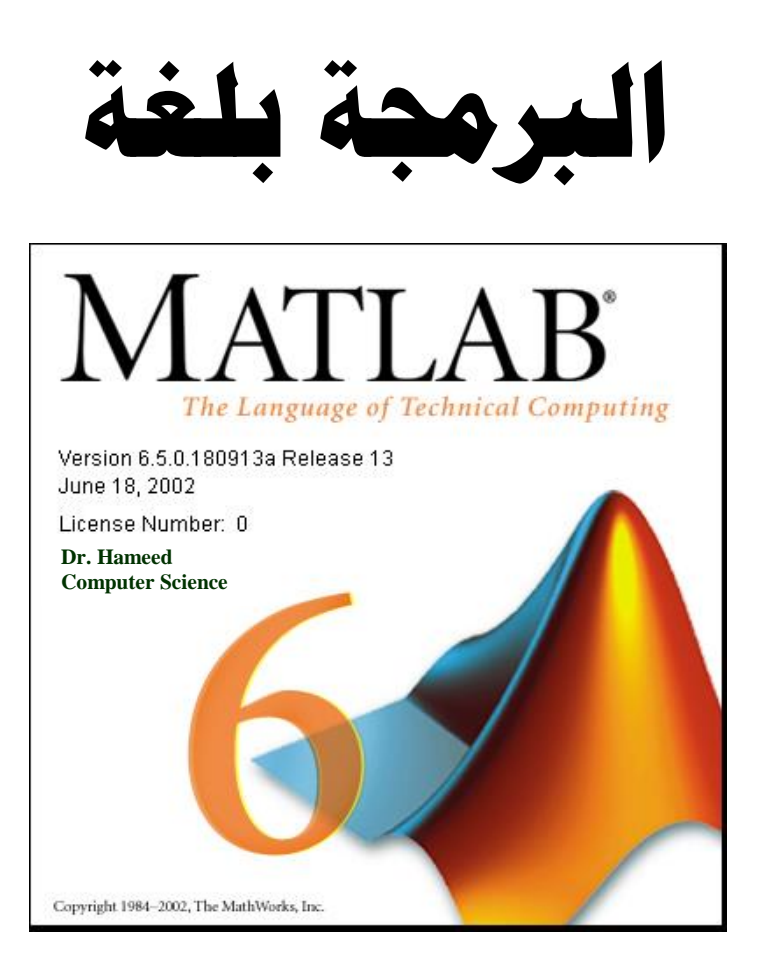

### إعـداد

د. محيد عبد الكريم يونس د. أياد إبراهيم عبد السادة د. حيدر حممد عبد الهيب

كلية العلوم/جامعة البصرة كلية التصرفة/جامعة البصرة كلية العلوم/جامعة البصرة

قسم علوم الحاسبات قسم علوم الحلسبات التسميم على المسبات قسم علوم الحاسبات

اذار 2017

# **لغة الربجمـــــــــــة MATLAB**:

# **(The MATLAB Programming Language)**

MATLAB ٢– الثوابت والمتغير ات. ٣– المتجهات و المصنو فات و عملياتها. ٤– المصفوفات متعددة الأبعاد. ٥– جمل الإدخال والإخراج. ٦- الجمل الشرطيـــــــــــــــــة. ٧- جمل الدوران والتكرار . ٨– الر سوم البيانية.

- MATLAB 6.5 \ [6.5 ^ 0.5 ] الدليل المرجعي والتعليمي، المهندس عبد الكريم البيكو، (دار شعاع للنشر). MATLAB Help Version  $6.5 - Y$ 
	- [www.mathworks.com](http://www.mathworks.com/) -

### **MATLAB**

برنامج MATLAB هو برنامج هندسي يقوم بعمليات نحليل وتمثيل البيانات من خلال معالجة تلك البيانات تبعا" لقاعدة البيانات الخاصة به، فمثلا يستطيع البرنامج عمل التفاضل Differentiation ًانزكبيم Integration ًكزنك ّقٌو ثسم انًؼبدالد اندجشّخ Algebraic Equations والمعادلات التفاضلية Differential Equations ذات الرنب العليا والتبي قد نصل مسنوى عال من الصعوبة، ويستطيع البرنامج عمل النفاضل الجزئبي وعمليات الكسور الجزئية Partial fraction بسهولة ويسر والتي تستلزم وقت كبير لعملها بالطرق التقليدية، هذا من الناحية الاكاديمية، اما من الناحية التطبيقية فيستطيع البرنامج العمل في جميع المجالات الهندسية.

بعض تطبيقات واستخدامات برنامج Matlab:

- ا. أنظمة التحكم Control Systems.
- ٢. معالجة الاشارة الرقمية Digital Signal Processing.
- ٣. النظريات العددية النقريبية Numerical Application.
	- 2. معالجة الصور Image Processing.
	- ه نطبيقات الرادار Radar Applications.
	- .6 رطجْقبد انشًثٌد Applications Robots.
	- Y النطبيقات الاليكترونية Electronics Applications.
- .8 رطجْقبد االرصبالد Applications Communication.

برنامج الماتلاب يستخدم لإجراء الحسابات التقنية المتقدمة ويتميز ماتلاب بكونه يمكنه التعامل مع المعادلات الرياضية والتكاملات والتفاضلات والمصفوفات المختلفة بسرعة وسهولة ويمكن ماتلاب المستخدم من رسم المعادلات الرياضية في الإحداثيات المختلفة ويضم المئات من الدوال الجاهزة التي توفر للمبرمج وقتا وجهدا عند انشاء البرامج. وتعني كلمة MATLAB مختبر المصفوفات .(MATrix LABoratory)

يؤمن برنامج MATLAB أدوات واجهة التخاطـب الرســـومية Graphical User Interface (GUI) التي تجعلك نتعامل مع البرنامج على انه أداة تطبيقية متطورة.

3

#### **MATLAB**

بعد تنصيب برنامج MATLAB على الحاسبة التي تعمل عليها. يتم إضافة رمز أيقونــــة البرنــــامج ويتم فتحة عند النقر على الأيقونسة بنقـــرتين على سطح مكتب الحاسبة ويحمل الرمز  $\mathcal{A}$ double click

### **MATLAB**

نقسم و اجهة بر نامج الماتلاب الى ار بع نو افذ ر ئيسية هي:

- المجلّد الحالي <mark>Current Folder</mark>: يعرض محتويات المجلد الحالي.
- نافذة الأوامر <mark>Command Window</mark> تستخدم لكتابة الأوامر البرمجية والمدخلات وعرض النتائج. حيث يظهر فيها علامة الحث << الذي نكتب بعده الأوامر المطلوبة.
- نبفزح ينطقخ انؼًم Window Workspace: رسزخذو نشؤّخ يزغْشاد االدخبل ًاالخشاج وقيم تلك المتغيرات. حيث يظهر اسم المتغير Name، وقيمة المتغير Value، ونوع المتغير Class، ًزدى انًزغْش Size، ًًّكن يسر يسزٌّبد ىزه اننبفزح ثبسزخذاو االيش clear.
- نبفزح ربسّخ االًايش History Command: اسشْف نألًايش انزِ رى ادخبنيب سبثقب" فِ نبفزح الأوامر .

كما في الشكل ادناه:

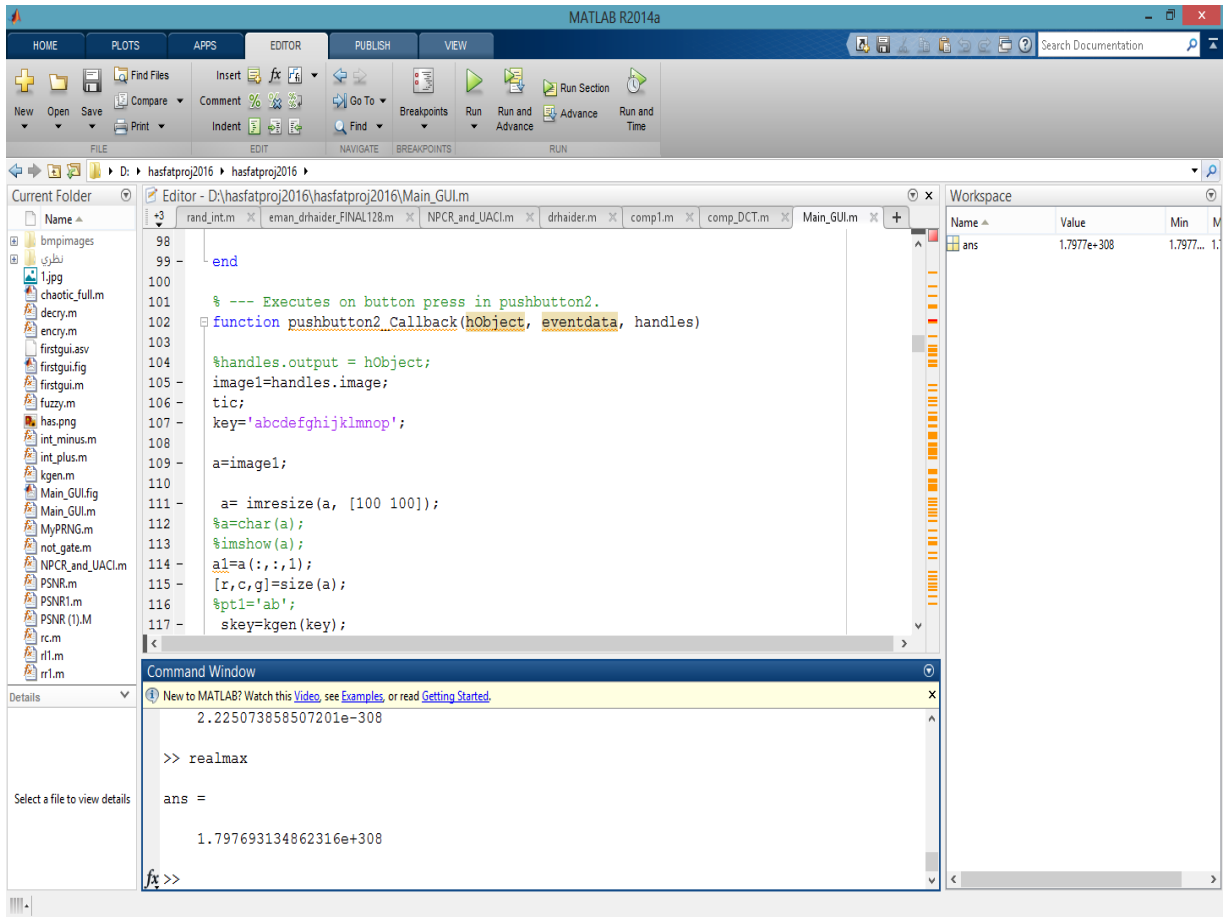

#### ملاحظات:

- كل متغير في MATLAB عبارة عن مصفوفة، لغة MATLAB موجهـــة بالمصـــفوفات حتى وان كانت المتغيرات أعداداً مفردة (scalar).
	- الأمر clear يستخدم لحذف المتغيرات والدوال من الذاكرة .
	- Command Window clc
- ثلاث نقاط متتالية (…) في نهاية السطر مسبوقة بفراغ للدلالة على استمرار الايعـــاز فـــي السطر التالي.
- فارزة منقوطة بعد الإيعاز تمنع طباعة المتغير أو الناتج في نافذة Command وكذلك فـــي Editor
	- إشارة النسبة المئوية (%) تستخدم للتعليق فكل نص يأتي بعدها يعتبر نص تعليق، مثل:

% This Program Compute Area

5

د. حميد عبد الكريم يونس + د. أياد إبراهيم عبد السادة + د. حيدر محمد عبد النبي<br>جامعة البصرة–كلية العلوم–قسم علوم الحاسبات

- ملفات MATLAB تسمى M–files وتكون نوسعها (.m.)، مثلا (examplel.m).
- الاحتفاظ بكتابة الايعازات السابقة واللاحقة في نافذة Command بحركة الســـهم للأعلـــي و الأسفل.
- نتيجة تنفيذ برنامج MATLAB (النتائج والإخراجات) تظهــر فـــي شاشـــة Command Window لذلك يجب الانتقال إليها بعد التنفيذ.
- لغة MATLAB لا تحتاج إلى الإعلان عن المتغيرات والثوابت والأنواع البيانية الأخـــرى المستخدمة بالبر نامج.
- لإنشاء ملف نصبي M-file، أنقر ٍ على أيكونة الصفحة الفارِ غة (البيضاء) الموجودة ضــــمن شريط أدوات سطح مكتب MATLAB أو اختيار Open لفتح ملف موجود مسبقا. يستدعى هذه الأوامر نافذة محرر النصوص التي يمكنك في كتابة أوامر MATLAB (نافذة كتابة البر امج).
- يمكن نتفيذ الملف المخزون باختيار أيكونة Run الموجودة في شريط أدوات نافذة Editor أو عبر ضغط المفتاح F5 أو الاختيار Run من القائمة Debug، أو كتابــــة اســــم الملـــف المخزون أمام علامة الحث << في نافذة Command. بعد انتهاء كتابة البرنامج (الملف) يخزن هذا الملف كملف M-file باسم معين (مثلاً example1.m) على قرصــك الصـــلب عبر اختيار الاختيار Save من القائمة File أو الخزن ضمن شريط أدوات ســـطح مكتـــب MATLAB
	- ه العمليات الرياضية الاولية في Matlab:

وهي عمليات اولية تستخدم لإيجاد الجمع والطرح والضرب والقسمة والاس وكما في الجدول التالي:

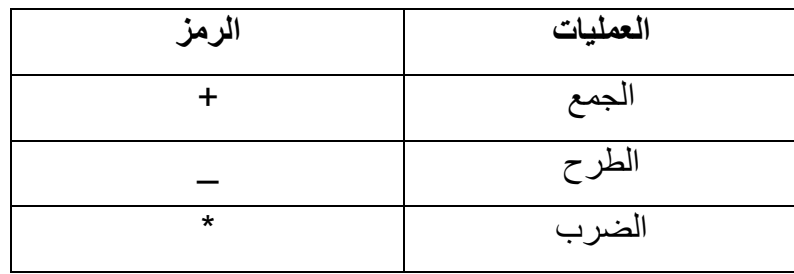

+ د. أياد إبر اهيم عبد السادة + د. حيدر محمد عبد النبي د. حميد عبد الكريم يونس جامعة البصرة–كلية العلوم–قسم علوم الحاسبات

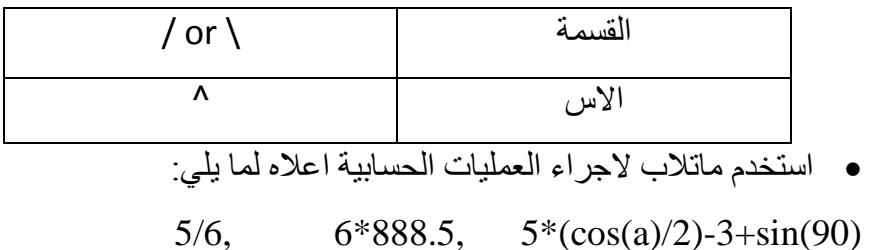

## **MATLAB Symbols MATLAB**

MATLAB A, B, … , Z, a, b, … , z 0, 1, 2, …, 9 , + , - ,= , > , < , ; , \*, ) , (, … **Constants**

يوجد في لغة MATLAB أنواع متعددة من الثوابت أهمها:-

**Numerical Constants** ونتكون من عدد من الأرقام ولمها عدة أشكال هي:  $(1)$  الثوابت الصحيحة: مثل:  $18 = 0, +23, 472, -18$ <u>ملاحظة</u>: أكبر عدد صحيح مستخدم.

>> bitmax

 $ans =$ 

9.007199254740991e+015

 $2^{53} - 1$  $(0.0, 51.8, 472.5, -18.0:$ (٢) الثوابت الحقيقية: مثل: 0.0, 0.1 ملاحظة:

>> realmin

 $ans =$ 

2.225073858507201e-308

>> realmax

د. حميد عبد الكريم يونس + د. أياد ابر اهيم عبد السادة + د. حيدر محمد عبد النبي<br>جامعة البصرة-كلية العلوم-قسم علوم الحاسبات

 $ans =$ 

1.797693134862316e+308

 $>> pi$ 

 $ans =$ 

3.1416

MATLAB (٣) الثوابت الحقيقية المدونة تدويناً يائياً: حيث تحول الصبغة الجبرية  $10^{\rm N}$  إلى صبغة MATLAB  $\rm{MATLAB}$  فمثلا تصبح 2.0 $\times 2.0$  في الجبر : 2.0E3 أو 3.0E+3 بالتدوين اليائي فــي MATLAB  $0.0032$  في الجبر : 1.7E2- في الندوين اليائي وكذلك تصبح  $-10^2{\times}1.7$  $3.2E-3$  :  $3.2 \times 10^{-3}$ sqrt (-2)  $\cdot$  6 + sin (0.5) \* j  $\cdot$  6 - 9i  $\cdot$  1 - 2i  $\cdot$  5:  $\cdot$  5:  $\cdot$  5:  $\cdot$  6)  $i = i = \sqrt{-1}$ : حدث  $c = -7.7782 - 4.9497i$ مثال ۱: إذا كان:  $cr = -7.7782 \Leftrightarrow cr = real$  (c) فلاستخراج الجزء الحقيقى

> $ci = -4.9497 \Leftrightarrow$   $ci = \text{image}(c)$ ولإستخراج الجزء التخيلي

#### **String Constants**

يسمى هذا النوع من "ثوابت" مجازاً لأن الثابت هذا يتكون من حروف وأرقام ورموز توضع بـــين علامتي اقتباس quotations مفردة أي ' ' ويستخدم عادة كعناوين توضح القيم الناتجة من الحســـابات ووحداتها، تسمى العبارات التالية والموجودة بين الحاصرات العليا ثوابت رمزية.

'The speed of wind  $=$ '

'I love Basrah'

'My birthday = 1970'

كل الثوابت الرمزية أعلاه، وان استخدمت أرقاما حسابية داخلها، فهي لا تحمل معنى حسابي، ومـــن الجدير بالذكر أثناء استعمال الثوابت الرمزية انه لا يجوز استخدام حاصرات علوية داخل حاصراتها، كما ينبغي التنبيه أي أن هناك قيماً رمزية للحروف يعتبر الحرف A اقل من الحرف B ويمكن كتابـــة ذلك بالصورة:

> د. حميد عبد الكريم يونس + د. أياد إبر اهيم عبد السادة + د. حيدر محمد عبد النبي جامعة البصرة كلية العلوم-قسم علوم الحاسبات

' $A' < 'B'$ 

**Boolean Constants**

false (0) true (1)

- $3 > 2 \quad \Longrightarrow \quad 1$
- $0 > 5$   $\implies$  0

#### **Variables**

هناك بعض القواعد الواجب مراعاتها عند كتابة اسم المتغير وهي: ١. لا يمكن استخدام الكلمات المفتاحية (الكلمات المحجوزة) أو الدوال التـــى توفر هـــا اللغـــة كأسماء متغبر ات، مثال:

if, end, for, break, else, global, return, function, sin, log, … COST, CoST, cost, Cost وكذلك A و a). ٣. حرف I (small letter) في لغة MATLAB يشبه رقم 1. ٤. يمكن لأسماء المتغيرات أن تحوى 63 رمز! وسيهمل أي رمز زائد عن 63. 0. يجب أن تبدأ أسماء المتغيرات بحرف متبوعا بسأي عـــدد مـــن الأرقـــام أو الأحـــرف أو underscore. ولا يجوز استخدام الرموز الخاصة أو الفراغ. (if, while, input, …) MATLAB هناك عدة أنواع من المتغيرات في لغة MATLAB وهي:

**Numerical Variables**

تتكون من حرف واحد أو مجموعة من الحروف من A إلى Z و a إلى z ويمكن أن يحتوي علـــى أرقام من 0 إلى 9 ويمكن أن تكون سلسلة من الأرقام والحروف بشرط أن يبدأ بحرف (خليط من أرقام وحروف مبدوءة بحرف) ويمكن كذلك أن يحتوي المتغير على underscore حتى 63 رمزاً. وتكون قيمة المتغير عددية ( صحيح، حقيقي، عقدي أو أسى).

مثال:

د. حميد عبد الكريم يونس د. أياد إبر اهيم عبد السادة د. حيدر محمد عبد النبي جامعة البصرة كلية العلوم قسم علوم الحاسبات

#### Ali\_Ahmed, X2, S2, ks, K

التعبير الحسابي

يتكون التعبير الحسابي من مجموعة من الثوابت والمتغيرات تجمع بينهما عمليات حسابية ويستخدم فيها الرموز الحسابية مثل +، –، /، \*، ^ والأمثلة ألاتية تعبر عن تعـــابير جبريـــة صــــيغت بلغـــة MATLAB

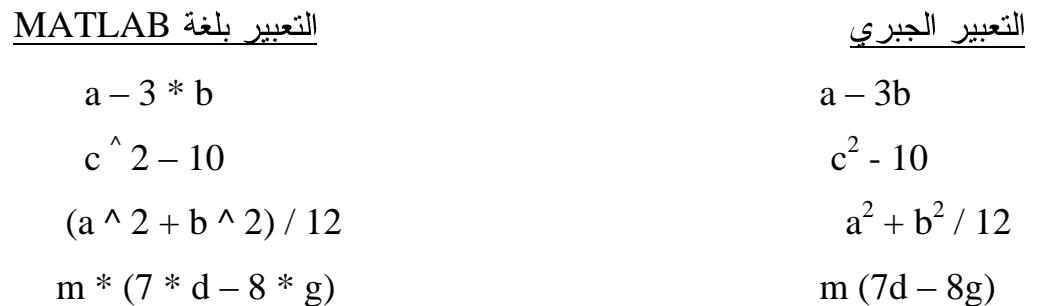

### **Rule of Precedence**

وهذه القاعدة مهمة في فهم ونرتيب أولويات العمليات الحسابية في التعابير والمعاملات الحســابية، كما يجريها وينفذها الحاسب، ونتص القاعدة على أن الأولوية الأولى نعطى للعمليات الموجــودة بـــين القوسين ومن اليسار إلى اليمين، وبالنسبة للعمليات الحسابية فسالرفع إلـــي الأس أولا، والضــــرب (أو القسمة) ثانيا، والجمع (أو الطرح) أخيراً والمثال النالي يوضع هذه القاعدة:

التعبير :

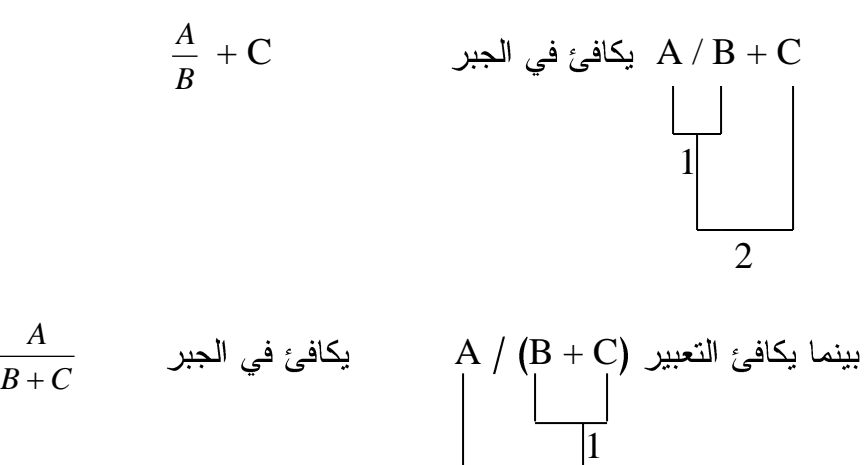

د. حميد عبد الكريم يونس + د. أياد إبر اهيم عبد السادة + د. حيدر محمد عبد النبي جامعة البصرة كلية العلوم قسم علوم الحاسبات

2

لان الجمع داخل الأقواس يجري أولاً حسب الأولوية ثم يقسم A على نتيجة القوس. مثال: التعبير

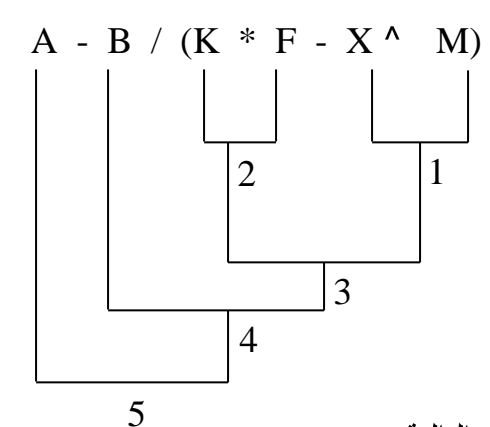

تنفيذ العمليات حسب الخطوات التالية: تأخذ الأقواس الأولوية الأولى، وتنفذ العمليات داخلها حسب الأولوية أيضا. العملية الأولى: رفع X إلى الأس M لتصبح كمية واحدة. العملية الثانية: ضرب  $\rm{K}$  في $\rm{F}$ لتصبح كمية واحدة. العملية الثالثة: طرح نتيجة العملية الأولى من نتيجة العملية الثانية وتصبح النتيجة كمية واحدة. العملية الرابعة: تقسم B على نتيجة العملية الثالثة وتصبح النتيجة كمية واحدة. العملية الخامسة: تطرح نتيجة العملية الرابعة من A وتصبح النتيجة كمية واحدة.

### **Arithmetic Statement**

الجملة الحسابية في MATLAB تكافئ المعادلة الحسابية في الجبر إلا أن MATLAB تشترط أن يكون اسم المتغير المراد حساب قيمته في الطرف الأيسر وحده بدون أشاره بينما يكون التعبير الحسابي (بقية المعادلة) في الطرف الأيمن، كما في الأمثلة التالية:

- 1)  $y = A * X + B$
- 2)  $A = 3.14 * R \cdot 2$

مثال: أولوية العمليات الحسابية في الجمل الحسابية:

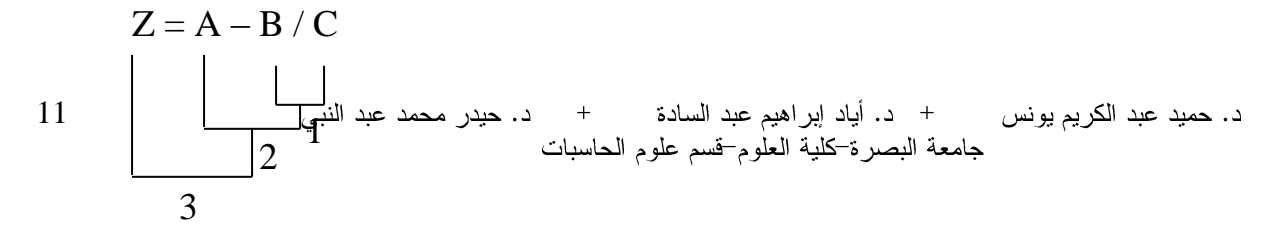

يمكن ملاحظة أن إشارة المساواة تمثل أخر أولوية حسابية بعد انتهاء جميع العمليـــات الحســــابية فــــي الطرف الأيمن.

#### **String Variables**

تشبه في تركيبها المتغيرات العددية والفرق الوحيد بينهما هو أن قيمة المتغير الرمزي تكون رمزية (محصورة بين علامتي اقتباس).

### **String Statement**

تشبه في تركيبها الجملة الحسابية والفرق الوحيد بينهما هو أن المتغير في طرفها الأيمن يكون رمزياً (محصورة بين علامتي اقتباس) والتعبير في طرفها الأيسر يكون متغير . والأمثلة التالية توضح ذلك:

A = 'Hameed Abdul–Kareem';

 $N =$ 'Number of Student':

Dept = 'Computer Science';

ملاحظة: التعابير في الطرف الأيمن لا يكون لها قيم حسابية لو استخدمت في عمليات حســـابية لأنهـــا موضوعة داخل ''.

### **Library Functions**

يتوفر في معظم الحاسبات باستخدام لغة MATLAB اقترانات رياضية يكثر استعمالنا لهــا، مثــل الدوال والاقترانات المثلثية واللوغارتيمية وغيرها ويمكن استدعائها في أي وقت، ومنها:

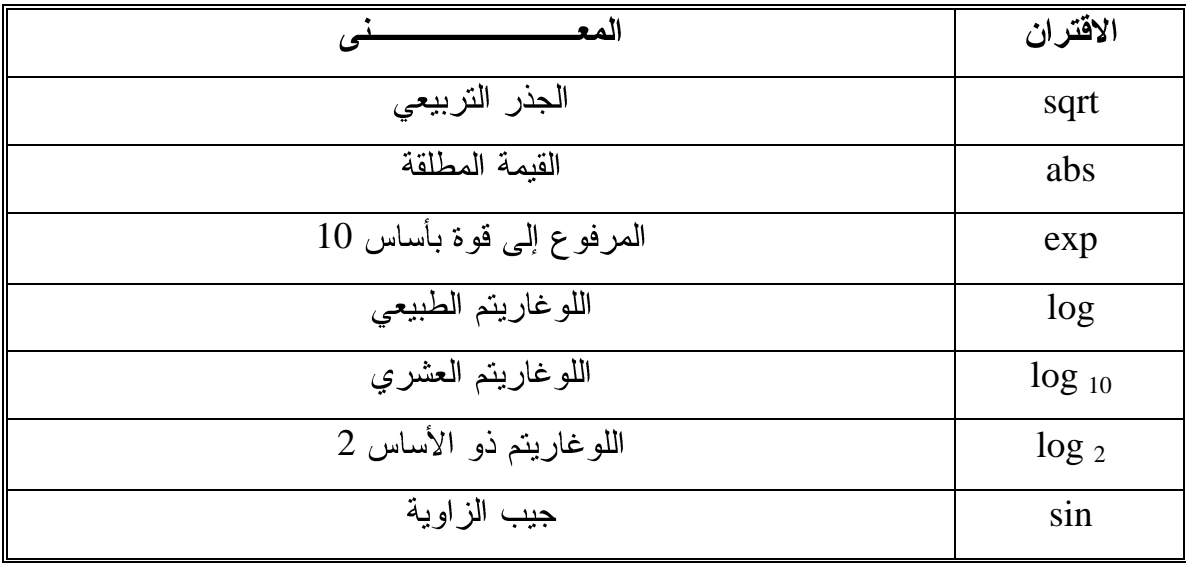

+ د. أياد إبر اهيم عبد السادة + د. حيدر محمد عبد النبي د. حميد عبد الكريم يونس جامعة البصرة–كلية العلوم–قسم علوم الحاسبات

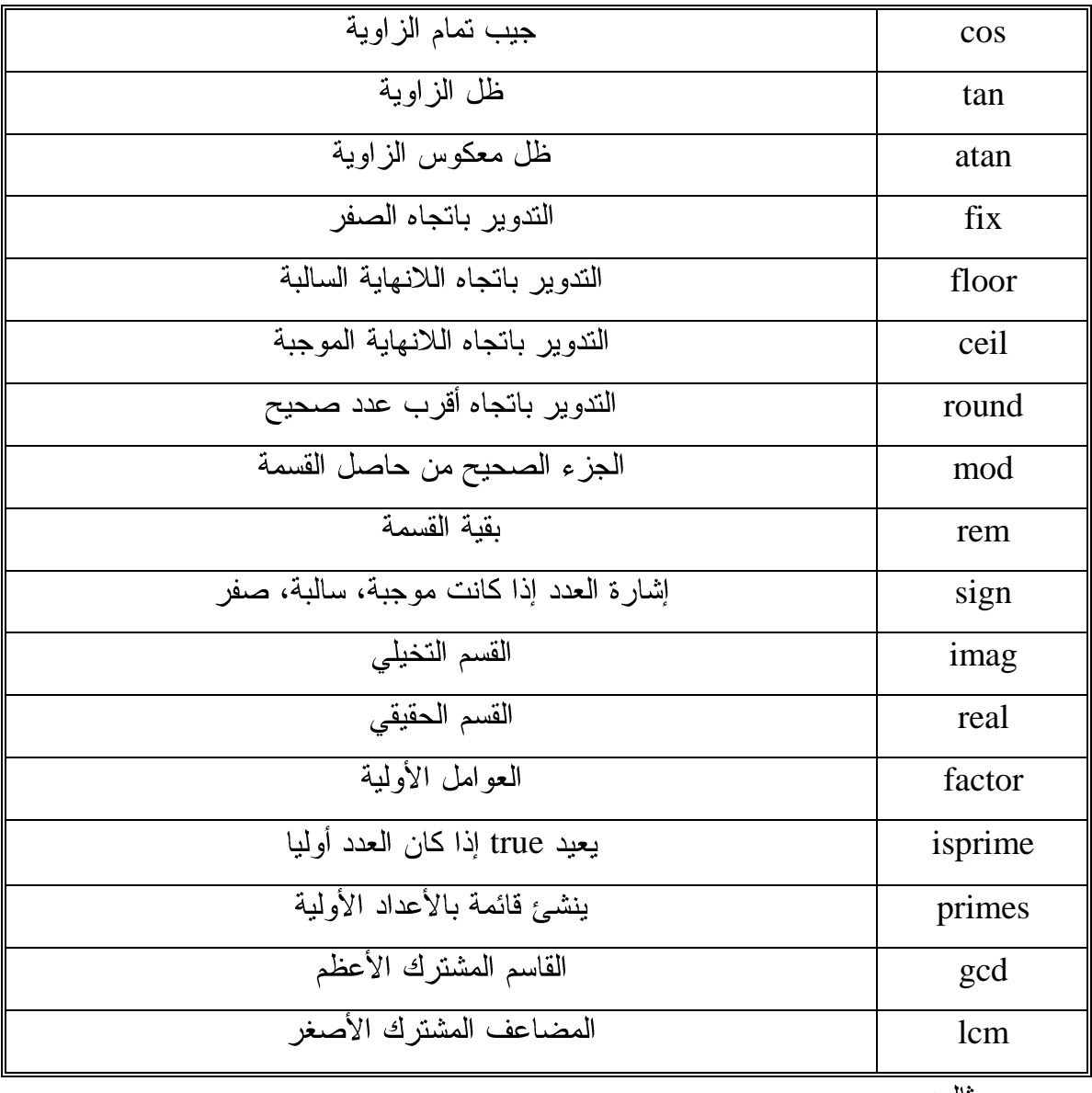

<u>مثال:</u>

 $>> x = 2.6;$  $\Rightarrow$  y1 = fix (x); y2 = floor (x); y3 = ceil (x); y4 = round (x);  $y1 = 2$  $y2 = 2$  $y3 = 3$ س/ مالفرق بين الدوال الأربعة أعلاه؟  $y4 = 3$ 

د. حميد عبد الكريم يونس + د. أياد إبراهيم عبد السادة + د. حيدر محمد عبد النبي<br>جامعة البصرة-كلية العلوم-قسم علوم الحاسبات

#### ملاحظة:

تأخذ الاقترانات المكتبية أولوية بعد الأقواس عند تنفيذ العمليات الحسابية.

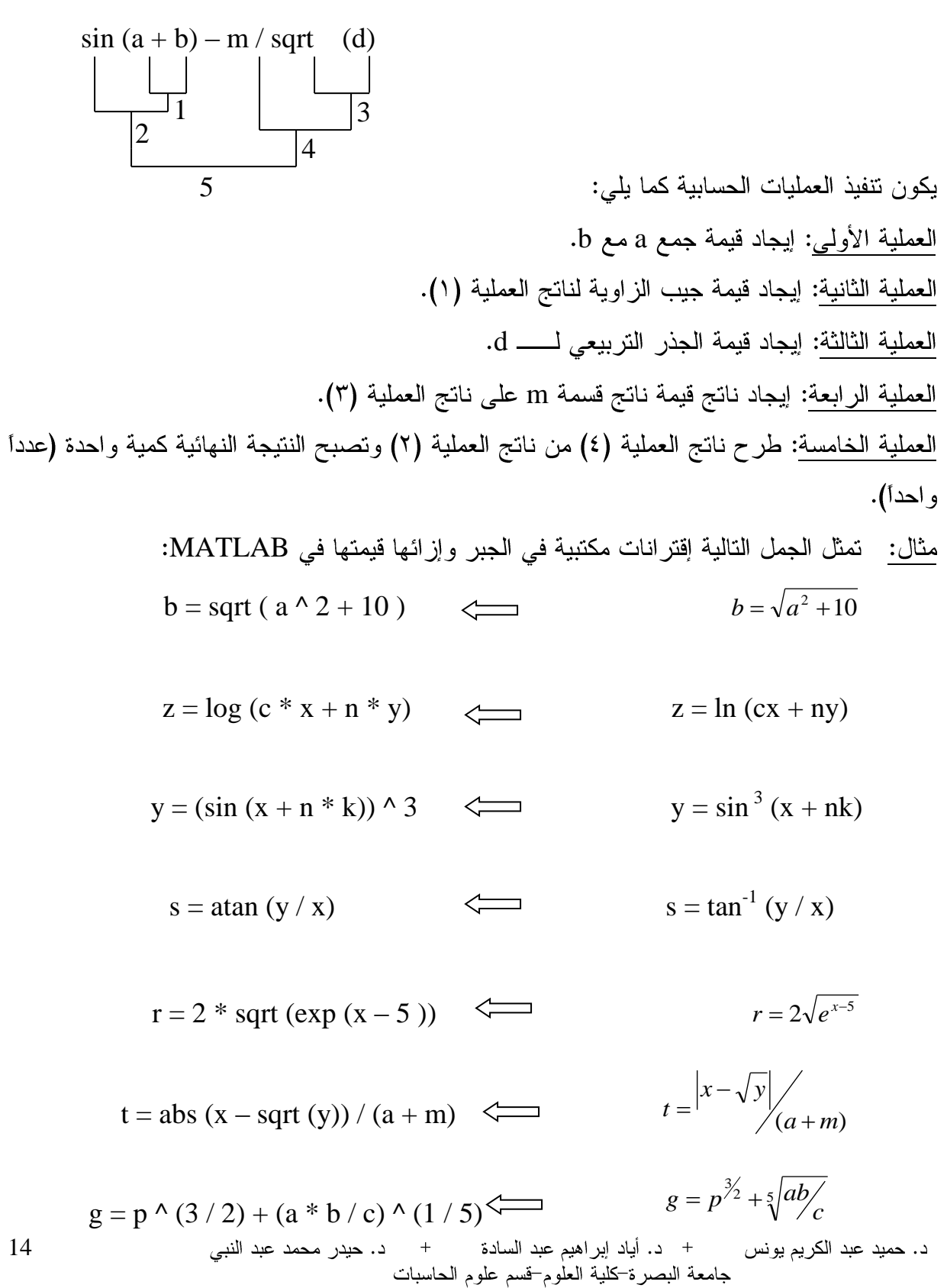

**MATLAB Vectors** هو مصفوفة من الاعداد ذات بعد واحد. يسمح MATLAB بإنشاء نوعين من المتجهات: **Rows vectors - Columns vectors -** متجهات الصفوف يمكن انشائها من خلال وضع عناصر المتجه بأقواس مربعه، نضع فراغ او فارزة بين العناصر . >> R=[7 8 9 10 11] سوف ينفذ MATLAB التعليمة السابقة ويرجع النتيجة التالية:  $R=$  7 8 9 10 11 المتجهات الاعمدة يمكن انشائها بوضع العناصر بأقواس مربعة، ويفصل عناصر المتجه الفارزة المنقوطة  $C=[7; 8; 9; 10; 11]$ وناتج تنفيذ هذه التعليمة التالي:  $C=$  7 8 9 10 11 عنونه عناصر المتجه  $\rm V~\preceq$ من المتجه  $\rm V$  يمكن الاشارة له ك $\rm i^{\rm th}$ (i) مثال:  $\Rightarrow$  V=[1; 2; 3; 4; 5; 6]; %Creating a column vector of 6 elements  $>> V(3)$ سوف بنفذ MATLAB التعليمة اعلاه ويرجع النتيجة التالية:  $ans =$  315 + د. أياد إبر اهيم عبد السادة + د. حيدر محمد عبد النبي د. حميد عبد الكريم يونس جامعة البصرة كلية العلوم قسم علوم الحاسبات

```
عندما نعنون المتجه باستخدام النقطتين المتعامدتين (: colon) مثل (.V()، كل عناصر المتجه سوف
                                             تطبع على شكل قائمة
>> V(:)ans = 1
      2
      3
      4
      5
      6
        ويمكننا MATLAB كذلك من اختيار مدى من العناصر ِ نختار ها من المتجه وكالتالي:
>> rv=[1 2 3 4 5 6 7 8 9]
rv = 1 2 3 4 5 6 7 8 9
\gg sub rv=rv(3:7)
sub rv = 3 4 5 6 7
\gg rv(4:end)
ans = 4 5 6 7 8 9
                                                       لاحظ
                                بسبب ان قيمة دليل المتجه قيمة كسر ية
>> rv(3.5) Error
                             بسبب تجاوز  قيمة دلبل المتجه طول المتجه
>> rv(11) Error
                    Operations of Vectors
```
• جمع وطرح المتجهات<u>:</u> يمكن جمع وطرح متجهين<sub>.</sub> ويجب ان يكون كلا المتجهين بنفس<br>الطول وعناصر هما من نفس النوع البياني<sub>.</sub> مثال:  $\Rightarrow$  A = [7, 11, 15, 23, 9];  $\Rightarrow$  B = [2, 5, 13, 16, 20];  $>> C = A + B;$ 16 د. حميد عبد الكريم يونس + د. أياد إبراهيم عبد السادة + د. حيدر محمد عبد النبي

جامعة البصرة كلية العلوم قسم علوم الحاسبات

 $>>$  D = A - B; >> disp(C);  $\gg$  disp(D); 9 16 28 39 29 5 6 2 7 -11 **. ضرب المتجه بقيمة عددية:** عند ضرب المتجه بقيمة عددية تسمى scalar multiplication. سوف ينتج متجه جديد من نفس النوع وكل عنصر من المتجه الاصلي ضر ب بالعدد ِ مثال:  $>> v = [ 12 34 10 8];$  $>> m = 5 * v$  $m=$  60 170 50 40 ملاحظة: يمكن اجراء كل العمليات على المتجه مثل الجمع والطرح والقسمة والاس مع العدد المفرد. **ـ تدوير المتجه Vector transpose: تحول المتجه العمودي الى متجه افقي وبالعكس.** باستخدام علامة الاقتباس المفردة ('). مثال:  $>> r = [ 1 2 3 4 ]$  $r=$  1 2 3 4  $\gg$  tr = r'  $tr =$  1 2 3 4  $>> v = [1; 2; 3; 4]$  $V =$  1 2 3 4  $>>$  tv = v'  $tv =$  1 2 3 4  $\gg$  disp(tr); 17 + د. أياد إبر اهيم عبد السادة + د. حيدر محمد عبد النبي د. حميد عبد الكريم يونس جامعة البصرة كلية العلوم قسم علوم الحاسبات

 1 2 3 4  $\gg$  disp(tv); 1 2 3 4 MATLAB **Appending vectors** لإنشاء متجه جديد. مثال:  $\gg$  r1 = [ 1 2 3 4 ]; >> r2 = [5 6 7 8 ];  $\Rightarrow$  r = [r1, r2] % append the vector r1 to vector r2 to create new vector r with two different number of elements n, m.  $r =$  1 2 3 4 5 6 7 8  $\gg$  rMat =  $[r1; r2]$  $rMat =$  1 2 3 4 5 6 7 8 مثال:  $\gg$  c1 = [ 1; 2; 3; 4 ];  $\gg$  c2 = [5; 6; 7; 8 ];  $>> c = [c1; c2]$  $c =$  1 2 3 4 5 6 7 8  $>>$  cMat =  $[c1, c2]$  $cMat =$  1 5 2 6 3 7 4 8 a=(a1, a2, …, an) **Vector Dot Product**  $b=(b1, b2, ..., bn)$ والمنجه  $b=(b1, b2, ..., bn)$ يعطي بالمعادلة + د. أياد إبر اهيم عبد السادة + د. حيدر محمد عبد النبي د. حميد عبد الكريم يونس 18 جامعة البصرة كلية العلوم قسم علوم الحاسبات

مثال:

 $a.b = \sum (ai.bi)$  $>> v1 = [2 3 4];$  $>> v2 = [1 2 3];$  $>> dp = dot(v1, v2);$ >> disp('Dot Product:'); >> disp(dp); Dot Product: 20

**Vectors with Uniformly Spaced**  L F V **Elements**  عناصره اي رقم حقيقي N، وكالتالي:

```
V = [F : N : L]
```

```
>> V = [1: 2: 20];>> sqv = V.^2;
>> disp(V);
>> disp(sqv);
1 3 5 7 9 11 13 15 17 19
```
## **MATLAB Matrix**

مصفوفة ذات بعدين من الاعداد. يمكن انشاء المصفوفة بإدخال عناصر المصفوفة في كل سطر بينها فر اغ او فار ز ة واستخدام الفار ز ة المنقوطة عند نهاية كل سطر . مثال:  $\gg$  a=[1 2 3 4 5; 2 3 4 5 6; 3 4 5 6 7; 4 5 6 7 8]  $a =$  1 2 3 4 5 2 3 4 5 6 3 4 5 6 7 4 5 6 7 8  $\rm Mx$  والعمود  $\rm n^{\rm th}$  للمصفوفة  $\rm m^{\rm th}$  $Mx(m, n)$ 19 + د. أياد إبر اهيم عبد السادة + د. حيدر محمد عبد النبي د. حميد عبد الكريم يونس

1 9 25 49 81 121 169 225 289 361

 $\gg$  a=[1 2 3 4 5; 2 3 4 5 6; 3 4 5 6 7; 4 5 6 7 8];  $\gg$  a(2,5)  $a =$  6  $_{\rm V}$  نكتب (A(:,m، مثلا لننشئ متجه عمودي  $_{\rm m}^{\rm th}$ العمود الرابع من المصفوفة a وكالتالي:  $\Rightarrow$  a =[ 1 2 3 4 5; 2 3 4 5 6; 3 4 5 6 7; 4 5 6 7 8];  $>> v = a(:, 4)$  $V =$  4 5 6 7  $n^{\rm th}$  الی  $m^{\rm th}$  $A$ (:, m : n) مثال: >> a =[ 1 2 3 4 5; 2 3 4 5 6; 3 4 5 6 7; 4 5 6 7 8]; >>  $a(:, 2:3)$ ans = 2 3 3 4 4 5 5 6 بنفس الطر بقة بمكننا انشاء مصفوفة فر عبة بأخذ جز ء من المصفوفة الر ئبسبة. مثال:  $\Rightarrow$  a =[ 1 2 3 4 5; 2 3 4 5 6; 3 4 5 6 7; 4 5 6 7 8];  $\gg$  sa = a(2:3,2:4)  $sa =$  3 4 5 4 5 6 • حذف سطر أو عمود من المصفوفة: بمكن حذف صف أو عمود من المصفوفة بتنسبب المجموعة الخالية [] لذلك السطر إو العمود. مثال: حذف السطر الرابع من المصفوفة a .  $\gg$  a=[ 1 2 3 4 5; 2 3 4 5 6; 3 4 5 6 7; 4 5 6 7 8];  $\gg$  a( 4, : ) = []

+ د. أياد إبر اهيم عبد السادة + د. حيدر محمد عبد النبي د. حميد عبد الكريم يونس جامعة البصرة كلية العلوم-قسم علوم الحاسبات

20

مثال:

 $a =$  1 2 3 4 5 2 3 4 5 6 3 4 5 6 7 مثال: جعل جميع عناصر العمود الرابع تكون 3  $\gg$  a( : , 4 ) = 3  $a =$  1 2 3 3 5 2 3 4 3 6 3 4 5 3 7 4 5 6 3 8 مثال: ولحذف العمود الخامس من المصنوفة a .  $\gg$  a= [ 1 2 3 4 5; 2 3 4 5 6; 3 4 5 6 7; 4 5 6 7 8]; >>  $a(: , 5) = []$  $a =$  1 2 3 4 2 3 4 5 3 4 5 6 4 5 6 7 a (3, 3) مثال: طباعة العنصر في الموقع (3, 3)  $\gg$  a(3,3) ans  $=$  5 ملاحظة تقدم لغة MATLAB طريقة أخرى للإشارة إلى عناصر المصنفوفة باستخدام رقم واحد فقط، ولفهم هذه الطريقة يجب التخيل بـأن جميع عناصـر المصـفوفة مرتبـة بشكل عمـود واحـد مكـون مـن أَعمدة المصفوفَةُ من الأعلى إلَى الأسفل (أي عناصر العمود الأولّ ثم الثاني ثم الثالث وهكذا) ِ مثال:  $>> a(9)$  $ans =$  3 <u>مثال:</u>  $\Rightarrow$  h= [1,2,3;4,5,6,7]; لان عدد الاعمدة غير متساوية Error ملاحظة: لاحظ الفر ق بين:  $\rightharpoonup$  half = a (2, 2) ;  $full = a ;$ 21 + د. أياد إبر اهيم عبد السادة + د. حيدر محمد عبد النبي د. حميد عبد الكريم يونس جامعة البصرة كلية العلوم قسم علوم الحاسبات

```
Matrix Operations
   • جمع وطرح المصفوفات: يجب ان تكون المصفوفتان بنفس عدد الاسطر والاعمدة.
                                          مثال:
\Rightarrow a = [ 1 2 3 ; 4 5 6; 7 8 9];
\Rightarrow b = [ 7 5 6 ; 2 0 8; 5 7 1];
>> c = a + b\gg d = a - b
c = 8 7 9
 6 5 14
  12 15 10
d =-6 -3 -32 5 -2 2 1 8
Scalar Operation 
                   scalar operation
                                        مثال:
>> a = [ 10 12 23 ; 14 8 6; 27 8 9];
>> b = 2;\gg c = a + b
\gg d = a - b
\gg e = a * b
\gg f = a / b
c = 12 14 25
   16 10 8
   29 10 11
d = 8 10 21
   12 6 4
   25 6 7
e = 20 24 46
   28 16 12
   54 16 18
```
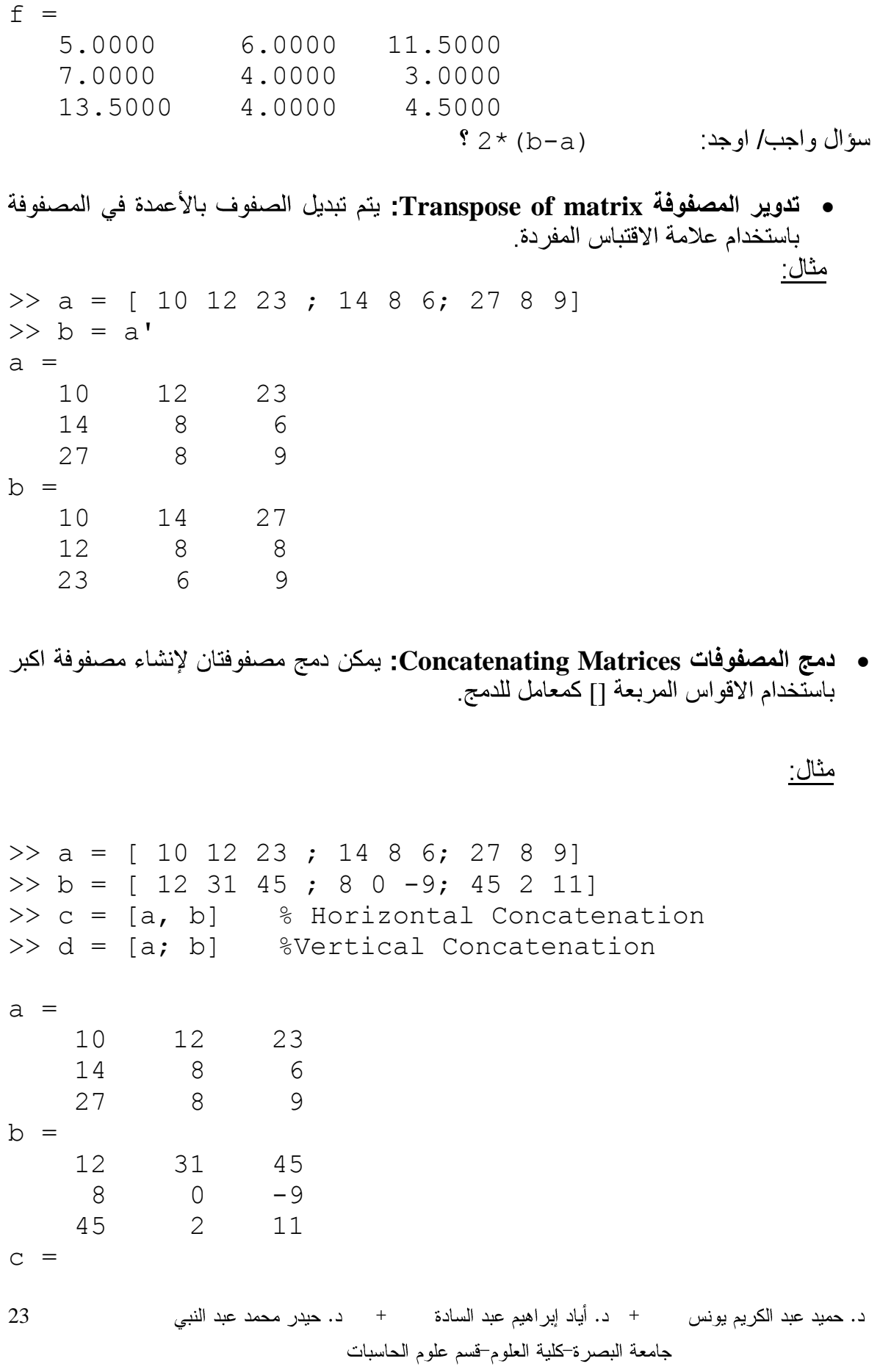

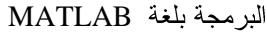

ملاحظة:

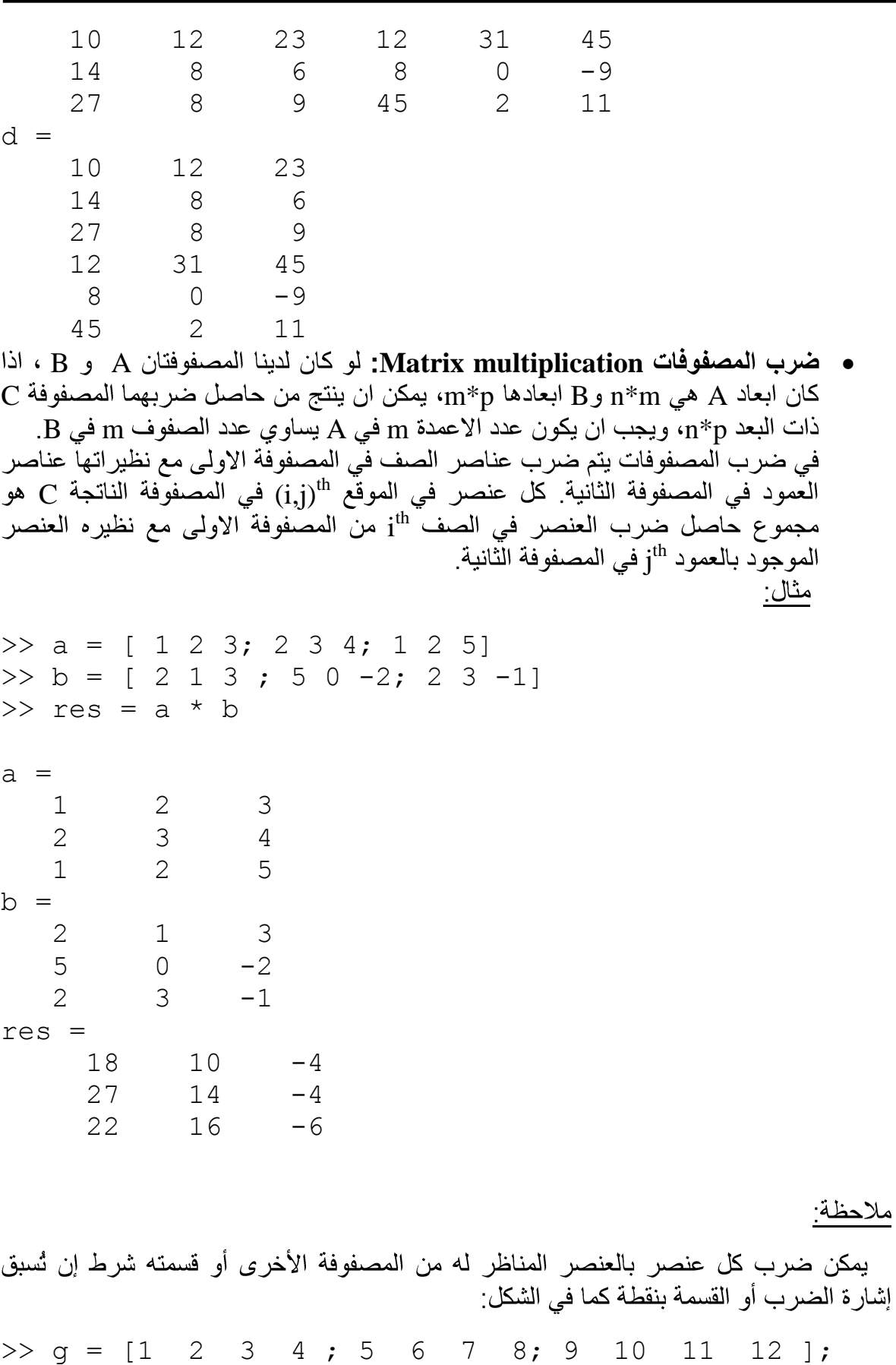

د. حميد عبد الكريم يونس 24 جامعة البصرة كلية العلوم-قسم علوم الحاسبات

MATLAB

 $\Rightarrow$  h = [1 1 1 1 ; 2 2 2 2; 3 3 3 3]; >> g .\* h ans  $=$  1 2 3 4 10 12 14 16 27 30 33 36 كما إن قسمة مصفو فتين عنصر أ بعنصر ٍ ممكنة عن طر يق كتابة إشار ة القسمة مسبو قة بنقطة كما في المثال التالي: >> g ./ h  $ans =$  1.0000 2.0000 3.0000 4.0000 2.5000 3.0000 3.5000 4.0000 3.0000 3.3333 3.6667 4.0000 وكذلك الرفع للاس كما في المثال التالي:  $\gg$  q  $\cdot$  ^ 2 ans = 1 4 9 16 25 36 49 64 81 100 121 144  $\gg$  q  $*$  h لان عدد اعمدة المصفوفة الاولى لا تساوى عدد اسطر المصفوفة الثانية Error det **Determinant of a Matrix** المصفوفة مثال:  $\gg$  a = [ 1 2 3; 2 3 4; 1 2 5] >> det(a)  $a =$ د. حميد عبد الكريم يونس + د. أياد إبراهيم عبد السادة + د. حيدر محمد عبد النبي 25 جامعة البصرة كلية العلوم قسم علوم الحاسبات

 1 2 3 2 3 4 1 2 5 ans  $=$  $-2$ A **The Inverse of a Matrix**  $A^{-1}$  $AA^{-1} = A^{-1}A = 1$ ولحساب معكوس المصفوفة نستخدم الدالة (inv(A. مثال:  $\gg$  a = [ 1 2 3; 2 3 4; 1 2 5]  $\gg$  inv(a)  $a =$  1 2 3 2 3 4 1 2 5 ans  $=$  -3.5000 2.0000 0.5000 3.0000 -1.0000 -1.0000  $-0.5000$  0.5000 المصفوفات القياسية يمكّنك برنامج MATLAB من إنشاء مصفوفات قياسية، وذلك لتمتع تلك المصفوفات<br>بخواص وميزات خاصـة، وتتضمن أيضـًا المصفوفات التي جميع عناصـرها صفرية أو .<br>مساوية للواحد، ومصفوفات الأعداد العشوائية والمصفوفات القطرية والمصفوفات التي عناصر ها أعداد ثابتة الدالة ()zeros تولد مصفوفة من الاصفار مثال:  $\gg$  zeros(5)  $ans =$  0 0 0 0 0 0 0 0 0 0 0 0 0 0 0 0 0 0 0 0 0 0 0 0 0 الدالة ()ones تولد مصفوفة من الواحدات. مثال:

 $\gg$  ones (4,3)

26

+ د. أياد إبر اهيم عبد السادة + د. حيدر محمد عبد النبي د. حميد عبد الكريم يونس جامعة البصرة كلية العلوم قسم علوم الحاسبات

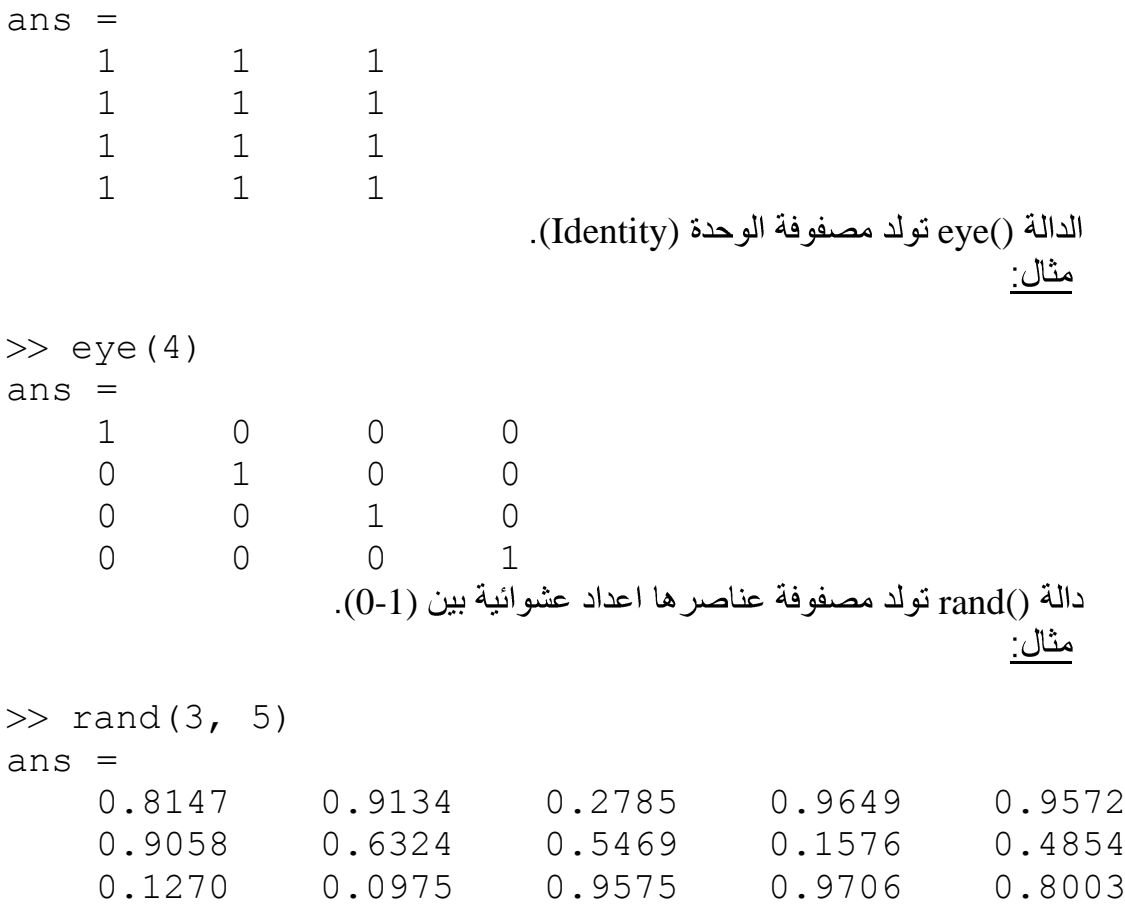

## **Magic Square Array**

هي مصفوفة عندما يتم جمع عناصر الصف أو جمع عناصر العمود أو القطر تعطي نفس الناتج.<br>دالة ()magic تولد مصفوفة المربع السحري<sub>.</sub> ويجب ان تاخذ قيم مفردة اكبر او تساوي 3.

مثال:

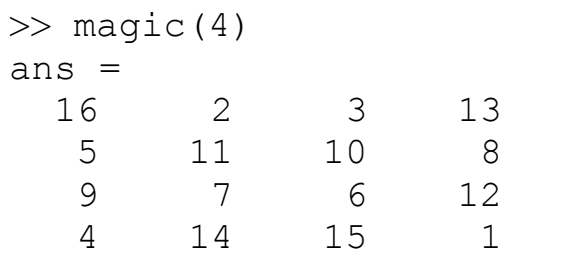

- دالة diag ( ) دالة eig ( )
- دالة ( ) trace تستخدم لحساب مجموع عناصر القطر الرئيسي للمصفوفة.
- دالة ( ) triu تستخدم لاستخلاص جزء المثلبة العلبا (upper) من المصفوفة.

(lower) tril ( )

27 + د. أياد إبراهيم عبد السادة + د. حيدر محمد عبد النبي د. حميد عبد الكريم پونس جامعة البصرة كلية العلوم قسم علوم الحاسبات

# **Arrays and Vectors Functions**

يوفر MATLAB الدوال التالية لترتيب، تدوير، تبديل، تشكيل، أو ازاحة مكونات المتجهات والمصنفوفات وغير ها

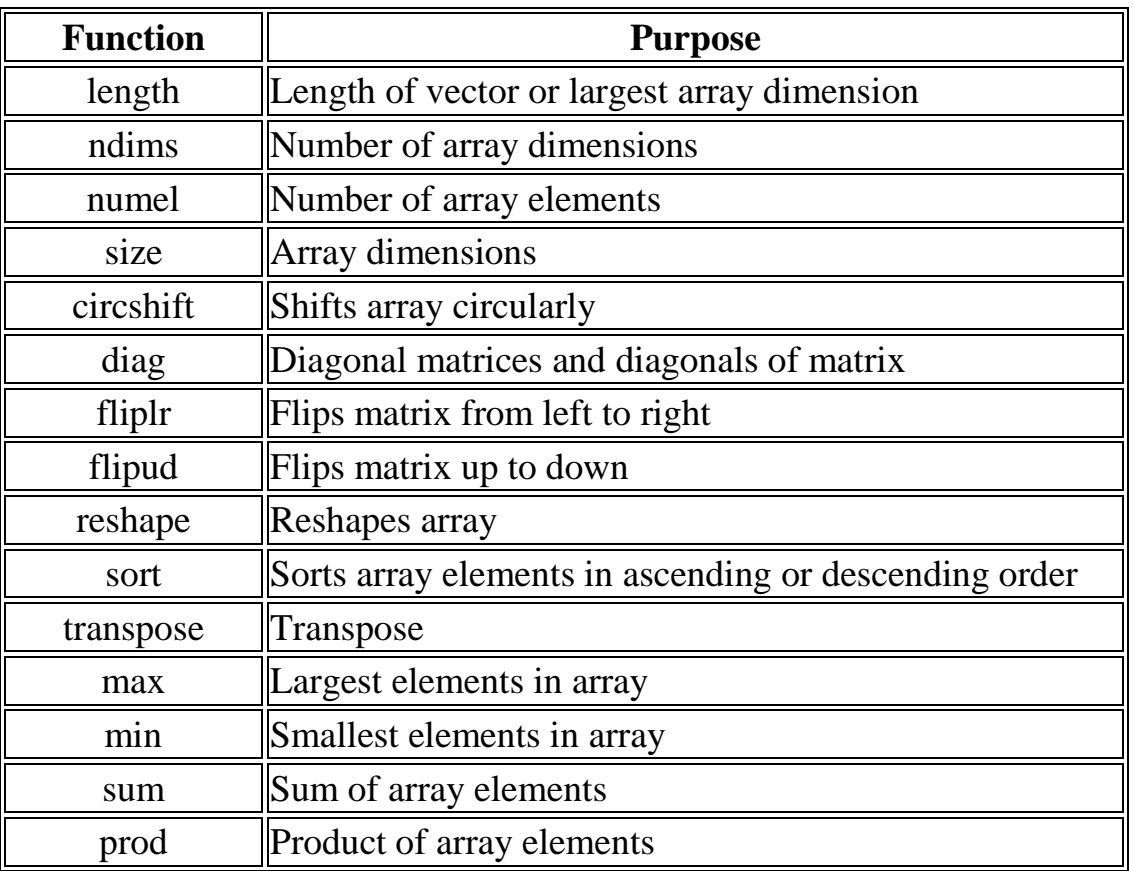

امثلة·

دوال الطول، الاعداد العشوائية، الابعاد، عدد العناصر

>> x = [7.1, 3.4, 7.2, 28/4, 3.6, 17, 9.4, 8.9]; >> z = size (x); % size of x vector >> y = length(x); % length of x vector size >> w = ndims(x); % no of dimensions in array x size >> v = numel(x); % no of elements in x size >> x

28 د. حميد عبد الكريم يونس جامعة البصرة كلية العلوم قسم علوم الحاسبات

#### $x =$

 7.1000 3.4000 7.2000 7.0000 3.6000 17.0000 9.4000 8.9000 >> y  $y =$  8 >> w  $w =$  2 >> z  $z =$  1 8  $V =$  8  $\gg$  sum  $(x)$ ans = 63.6000  $\gg$  max  $(x)$ ans  $=$  17  $\gg$  min (x) ans = 3.4000 >> sort (x) ans  $=$  3.4000 3.6000 7.0000 7.1000 7.2000 8.9000 9.4000 17.0000د. حميد عبد الكريم يونس + د. أياد إبراهيم عبد السادة + د. حيدر محمد عبد النبي 29 جامعة البصرة كلية العلوم قسم علوم الحاسبات

```
\gg reshape (x, [4,2])ans = 7.1000 3.6000
      3.4000 17.0000
      7.2000 9.4000
      7.0000 8.9000
           سؤال واجب/ احسب     ndims   ،numel   ،length   ،size   للتالي:
1. m=[8];
2. w=[5, 17];
3. v=[5;9;15];
4. s=[5,7,13;15,8,22];
5. n=ones(3,5);
                                                             امثلة:
              دوال الاز احة الحلقية (الدائرية) لعناصر المصفوفة، ترتيب عناصر المصفوفة.
\gg a = [1 2 3; 4 5 6; 7 8 9]; % the original array a
\Rightarrow b = circshift(a, 1); \& circular shift first
dimension values down by 1.
\Rightarrow c = circshift(a, [1 -1]); % circular shift first
dimension values % down by 1 
% and second dimension values to the left % by 1.
\gg a
a =\begin{array}{cccccc} 1 & & 2 & & 3 \\ 4 & & 5 & & 6 \end{array} 4 5 6
 7 8 9
>> b
h = 7 8 9
 1 2 3
 4 5 6
            \leftarrow-1\gg c
30
            د. حميد عبد الكريم يونس       +    د. أياد إبراهيم عبد السادة        +      د. حيدر محمد عبد النبي
                         جامعة البصرة كلية العلوم قسم علوم الحاسبات
```
 $c =$  8 9 7 2 3 1 5 6 4 مثال:  $>> v = [ 23 45 12 9 5 0 19 17];$  % horizontal vector >> w=sort(v) % sorting v  $\gg$  m =  $[2 \ 6 \ 4; \ 5 \ 3 \ 9; \ 2 \ 0 \ 1];$  % two dimensional array >> s=sort(m, 1); 8 sorting m along the row >> t=sort(m, 2); 8 sorting m along the column >> v  $V =$  23 45 12 9 5 0 19 17  $w =$  0 5 9 12 17 19 23 45 >> m  $m =$  2 6 4 5 3 9 2 0 1 >> s  $s =$  $\begin{array}{ccccc}\n & 2 & & 0 & & 1 \\
\sqrt{2} & & 3 & & 4\n\end{array}$  $\sqrt{2}$  3 4 5 6 9 >> t  $t =$  2 4 6 3 5 9 0 1 2  $\gg$  k=fliplr(a); 31 د. حميد عبد الكريم يونس + د. أياد إبراهيم عبد السادة + د. حيدر محمد عبد النبي جامعة البصرة كلية العلوم قسم علوم الحاسبات

 $\gg$  l=flipud(a); >> k a = 1 2 3  $k =$  4 5 6 3 2 1 7 8 9 6 5 4 9 8 7 >> l  $1 =$  7 8 9 4 5 6 1 2 3 **Colon Notation** النقطتين المتعامدين (:)Colon احد اهم المعاملات المفيده في MATLAB. تستخدم لانشاء المتجه، وصف المصفوفة، وتحديد الدوارات. مثال: لعمل متجه سطري يحتوي الاعداد من 10-1 نكتب التالي: >> 1:10 ans  $=$  1 2 3 4 5 6 7 8 9 10 مثال: اذا اردنا تحديد قيمة زيادة لأكثر من القيمة 1 (طباعة الاعداد الفردية بين 10-1). >> 1:2:10 ans  $=$  1 3 5 7 9 <u>مثال:</u> طباعة بترتيب عكسى (تنازلي). >> 100: -5: 50 ans  $=$ 100 95 90 85 80 75 70 65 60 55 50 مثال:  $\gg$  y=[0.1,0.8,0.9,0.75,0.99];  $>> y$ 32 د. حميد عبد الكريم يونس + د. أياد إبراهيم عبد السادة + د. حيدر محمد عبد النبي جامعة البصرة كلية العلوم-قسم علوم الحاسبات

 $y =$  0.1000 0.8000 0.9000 0.7500 0.9900  $>> y(1 \ 1 \ 3 \ 4 \ 2 \ 2])$  Ele. positions ans  $=$ 0.1000 0.1000 0.9000 0.7500 0.8000 0.8000 مثال: >> 0:pi/8:pi ans  $=$ 0 0.3927 0.7854 1.1781 1.5708 1.9635 2.3562 2.7489 3.1416 الحدول التالي بيين استخدام النقطتين المتعامدتين

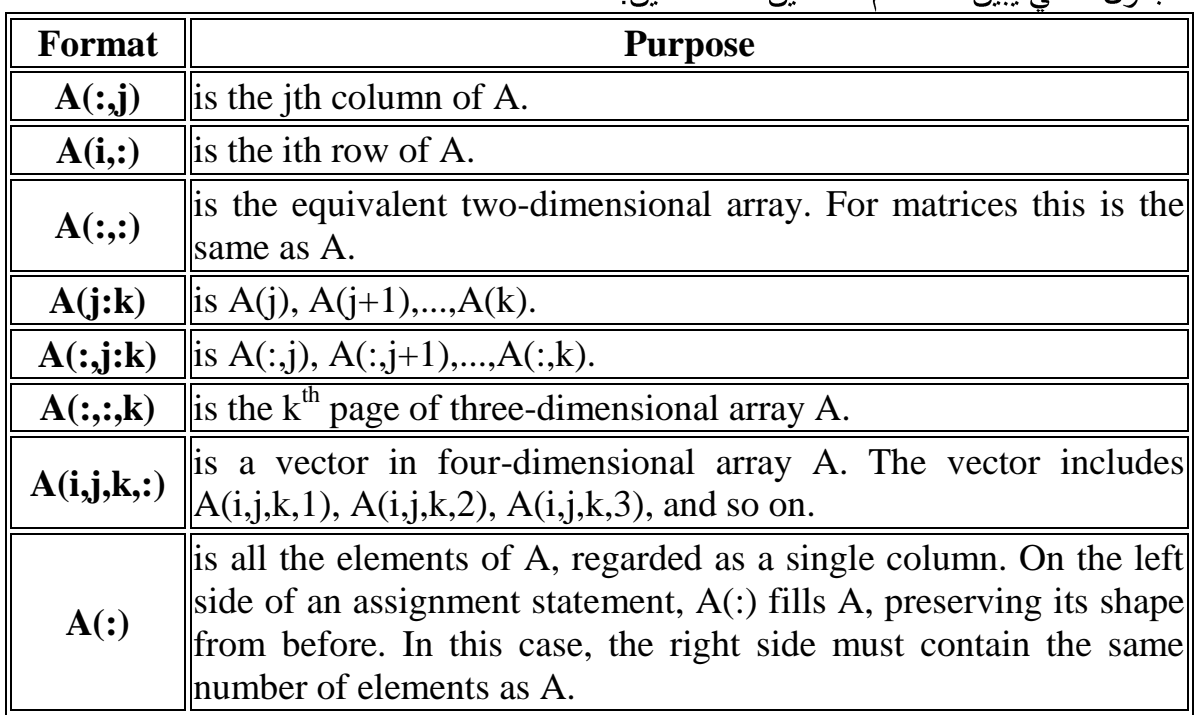

مثال:

```
\gg A = [1 2 3 4; 4 5 6 7; 7 8 9 10]
>> A(:,2) % second column of A
>> A(:,2:3) % second and third column of A
\gg A(2:3,2:3) % second and third rows and second
and third columns
\gg A (:)
A = 1 2 3 4
 4 5 6 7
           د. حميد عبد الكريم بونس         +     د. أياد إبراهيم عبد السادة        +       د. حيدر محمد عبد النبي
33
                       جامعة البصرة كلية العلوم قسم علوم الحاسبات
```
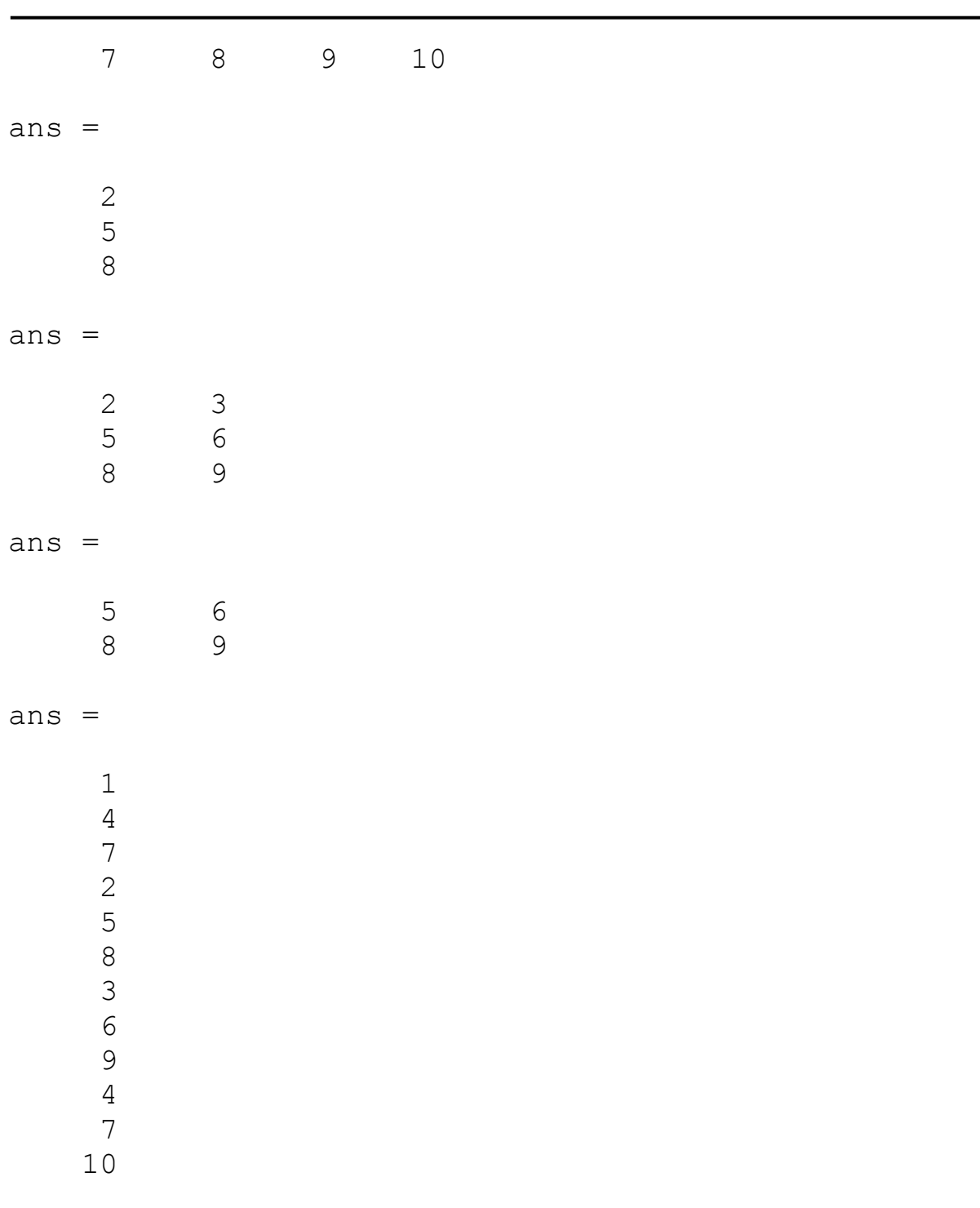

### ملاحظة:

المنطقية إذا كان حجمها مساويا لحجم المصفوفات المعنونة، ويتم في هذه الحالة الإبقاء على العناصر ذات القيمة (1) أي true وهي العناصر المحققة للشرط بينمـا يتجاهل العناصـر (0) أي false وهي العناصر غير المحققة الشرط ولنأخذ المثال التالي:

34 

 $\gg$  A = [1 2 3 4; 4 5 6 7; 7 8 9 10]  $\gg$  abs  $(A) > 6$ ans  $=$  $\begin{matrix} 0 & 0 & 0 \end{matrix}$  0 0 0 1 1 1 1 1

مثال:

يمكن تحديد موقع أو دليل العناصر التي تحقق شرطا معينا، والموجودة ضمن مصفوفة معينة. يقوم برنامج MATLAB بتحقيق هذه الغاية عبر الايعاز find، والذي يعيد لك دليل أو موقع العنصر الذي تكون نتيجة تحقيقه لشرط ما true، واليك المثال التالي:

 $\Rightarrow$  A = [1 2 3 4; 4 5 6 7; 7 8 9 10] >>  $[i, j] = \text{find} (A > 6)$ 

 $A =$ 

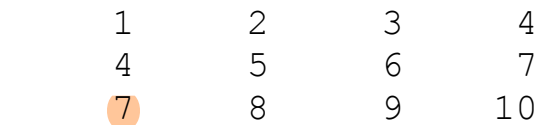

 $i=$  3 3 3 2 3  $j=$  1 2 3 4 435 + د. أياد إبراهيم عبد السادة + د. حيدر محمد عبد النبي د. حميد عبد الكريم يونس جامعة البصرة كلية العلوم قسم علوم الحاسبات

```
امثلة:
                                    دوال العدد الاكبر والاصغر والمجموع
>> A = rand (4, 6)A =0.1509 0.8537 0.8216 0.3420 0.7271 0.3704
0.6979 0.5936 0.6449 0.2897 0.3093 0.7027
 0.3784 0.4966 0.8180 0.3412 0.8385 0.5466
0.8600 0.8998 0.6602 0.5341 0.5681 0.4449
\gg [mx, r] = max (A)
mx = 0.8600 0.8998 0.8216 0.5341 0.8385 0.7027
r = 4 4 1 4 3 2
                                                      مالحظة: 
 )اكبر عنصر نكم سطر( ;('A (max>> 
\gg [mn, r] = min (A)
mn = 0.1509 0.4966 0.6449 0.2897 0.3093 0.3704
r = 1 3 2 2 2 1
                                                      مالحظة: 
\Rightarrow min (A'); (اصغر عنصر لكل سطر)
                             <u>ملاحظة:</u> اكبر عنصر في مصـفوفة ثنائيـة البعد<sub>.</sub>
\gg mmx = max (mx)
mmx = 0.899836
           د. حميد عبد الكريم يونس       +    د. أياد إبراهيم عبد السادة        +      د. حيدر محمد عبد النبي
                       جامعة البصرة كلية العلوم-قسم علوم الحاسبات
```
```
\gg [mmx, i] = max (A (:))
mmx = 0.8998
i = 8
                                              ملاحظة: توجد طريقة أخرى:
\Rightarrow z = max (max (A));
\gg z = min (min (A));
                                    ملاحظة: نفس الشيء لحساب المجموع sum.
\Rightarrow z = sum (sum (A));
```
### **Multidimensional Arrays**

هي المصفوفات التي لها اكثر من بعدين ِ لإنشاء مصفوفة متعددة الابعاد نولد مصفوفة ثنائية البعد ِ مثال:  $\gg$  a = [7 9 5; 6 1 9; 4 3 2]  $a =$  7 9 5 6 1 9 4 3 2 المصنفو فة  $_{3**}$  يمكن اضنافة بعد ثالث لها بتو فير القيم مثل:  $\Rightarrow$  a(:, :, 2) = [ 1 2 3; 4 5 6; 7 8 9];  $\gg$  a(:,:,1)  $ans =$  7 9 5 6 1 9 4 3 2  $\gg$  a(:,:,2) ans  $=$  1 2 337 د. حميد عبد الكريم يونس + د. أياد إبراهيم عبد السادة + د. حيدر محمد عبد النبي جامعة البصرة كلية العلوم-قسم علوم الحاسبات

مثال:

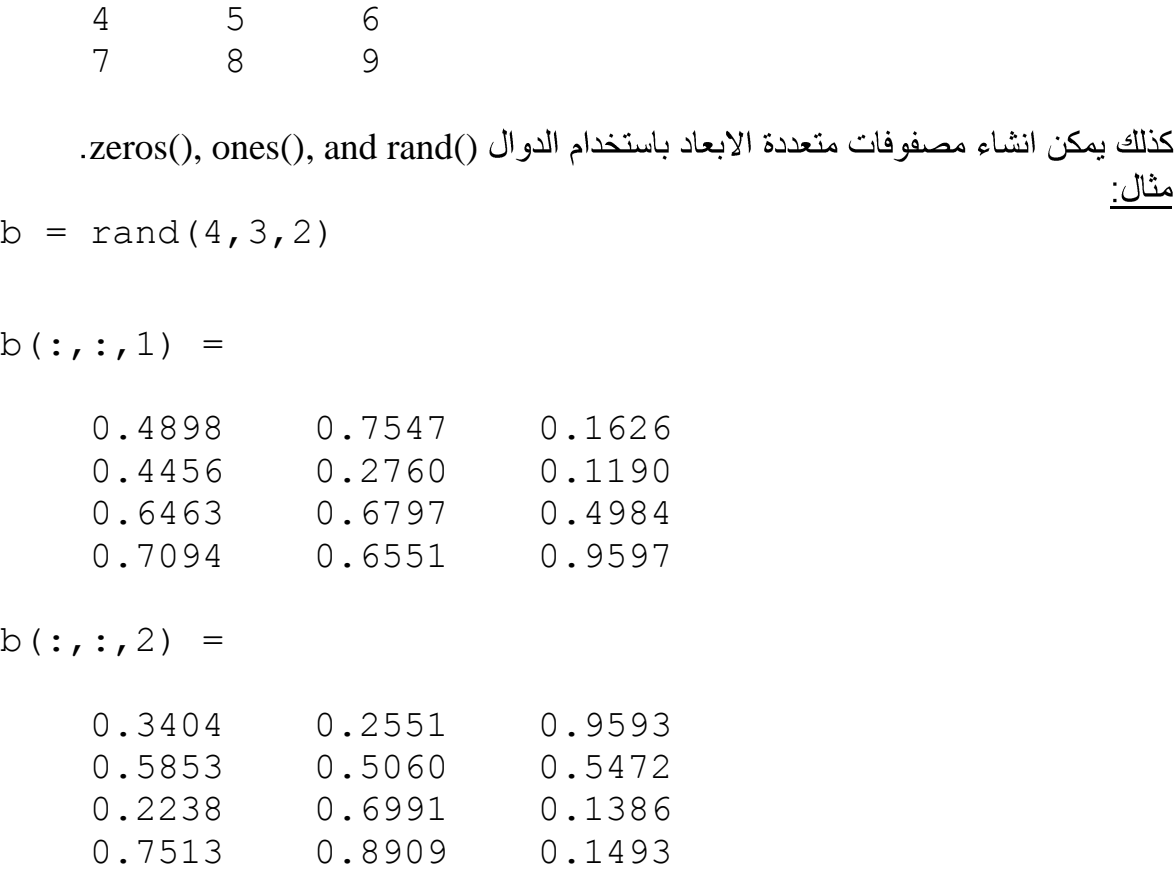

- B is the new array created.
- A1, A2, ... are the arrays to be concatenated.
- dim is the dimension along which to concatenate the arrays.

 $\gg$  a = [9 8 7; 6 5 4; 3 2 1];  $\Rightarrow$  b = [1 2 3; 4 5 6; 7 8 9];  $\Rightarrow$  c = cat(3, a, b, [ 2 3 1; 4 7 8; 3 9 0])  $c$  (:,:, 1) = 9 8 7 6 5 4 3 2 1  $c$  (:,:, 2) = 1 2 3 4 5 6  $\frac{1}{7}$  8 9 38 د. حميد عبد الكريم يونس + د. أياد إبراهيم عبد السادة + د. حيدر محمد عبد النبي جامعة البصرة كلية العلوم-قسم علوم الحاسبات

 $C(:, :, 3) =$  $\overline{\mathbf{3}}$  $\overline{2}$  $\overline{1}$  $\overline{4}$  $\overline{7}$  $8$  $3<sup>7</sup>$ 9  $\overline{0}$ 

جمل الإدخال والإخراج

جمل الادخال

هناك عدة صبغ للإدخال بالإضافة إلى عملية التنسيب منها: ١- تعليمة input: مثال (١): للدلالة على ادخال  $\gg$  x = input ('enter x: ') enter x: مثال ( ٢): إدخال أسماء ر مزية. clc: clear:  $z = input$  ('enter name', 's'); للدلالة على ادخال string <u>ملاحظة:</u> يفضل كتابة البرامج في محرر برامج ماتلاب (نافذة Editor). ٢\_\_\_ صيغة ثابتة للإدخال (على شكل مربع حوار): مثال:  $prompt = \{'enter x'\};$  $def = \{ '20' \};$  $dlgTitle =$  'Input for my program'; عدد السطور المدخلة %  $lineNo = 1$ ;  $answer = inputdlg$  (prompt, dlgTitle, lineNo, def); تحويل string إلى num في حالة التعامل مع رقم %  $x = str2num (answer {1})$ ; القبمة الاولى من مصفوفة الخلابا — **J** Input for my program

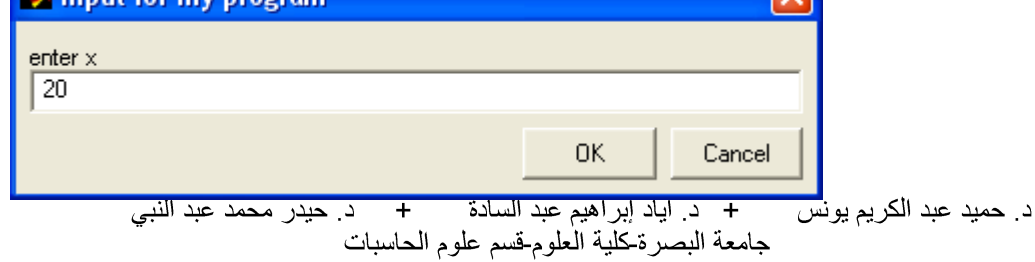

40

جمل الإخراج هناك عدة صيغ للإخراج منها: **disp** <u>مثال ( ۱ ):</u>  $>> d = 15;$  $\gg$  disp (d); 15 مثال (۲):  $\gg$  a = 'ali';  $\gg$  disp (a); ali مثال (٣):  $>>$  sum = 9.8;  $\gg$  disp (['sum = ', num2str (sum)]);  $sum = 9.8$ مثال (٤): >> disp ('computer'); computer <u> ملاحظة (١):</u> يجب أن يكون محتويات disp قيمة ذات نوع بياني واحد ضمن الجملة الواحدة (كل جملـة نـوع بيـاني واحد). ملاحظة (٢): في حالة كون محتويات disp أكثر من قيمة ذات نوع بيانية مختلفة ضمن الجملــة الواحدة (يجب ان تجمع القيم في قوسين كبيرين [ ] (مثال (٣))).

د. حميد عبد الكريم يونس + د. أياد إبراهيم عبد السادة + د. حيدر محمد عبد النبي<br>جامعة البصرةكلية العلوم-قسم علوم الحاسبات

41

#### ٢- تعليمة msgbox:

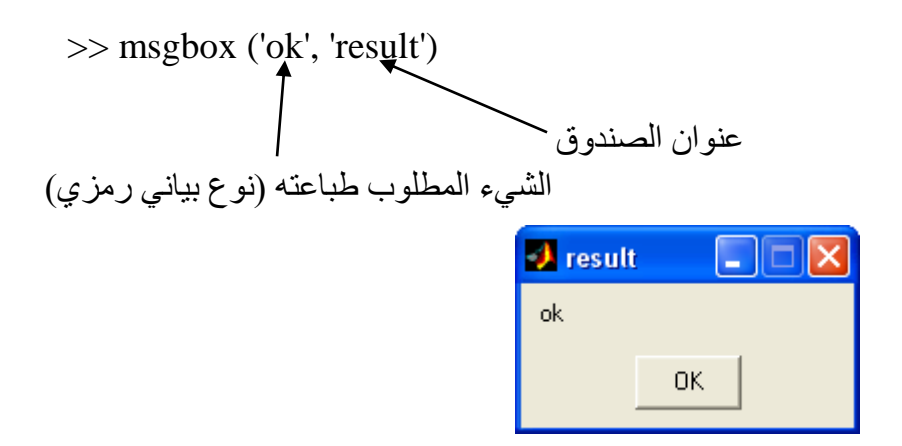

ملاحظة (٢):

يمكن طباعة الأعداد والأسماء والنتائج من خلال كتابة الايعازات بدون فارزة منقوطة وستظهر النتائج في نافذة الأمر Command Window.

سؤال واجب/ ما لفرق بين disp & display؟

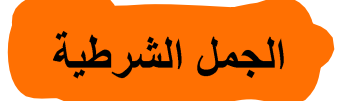

يدعم برنـامج MATLAB العمليـات المنطقيـة والمقارنـة مثلمـا يـدعم العمليـات الرياضـيـة، وتهدف العمليـات والمعــاملات المنطقيــة الحصــول علــى أجوبــة للأسـئلة التــى يجــاب عنهــا بصــح أو خطــأ (True/False)

تعتبر لغـة MATLAB فـي تعاملهـا مـع جميـع التعـابير المنطقيـة وعمليـات المقارنـة إن أي عدد غيـر صفري هو True ويعتبر الصفر False، كما ويكون إخراج جميع التعابير المنطقية وعمليات المقارنة عبارة عن مصفوفات منطقية تحوى العدد واحد من اجل True والعدد صفر من اجل False.

وتعتبر المصفوفات المنطقية نوعا ًخاصاً من المصفوفات العددية، كما يمكن عنونة المصفوفة المنطقية بنفس طريقة عنونة باقي المصفوفات التي استخدمها سابقاً ضمن التعابير العددية.

**Relational Operators** 

تتضمن معاملات المقارنة كل اشارات المقارنة الشائعة والمدرجة في الجدول التالي:

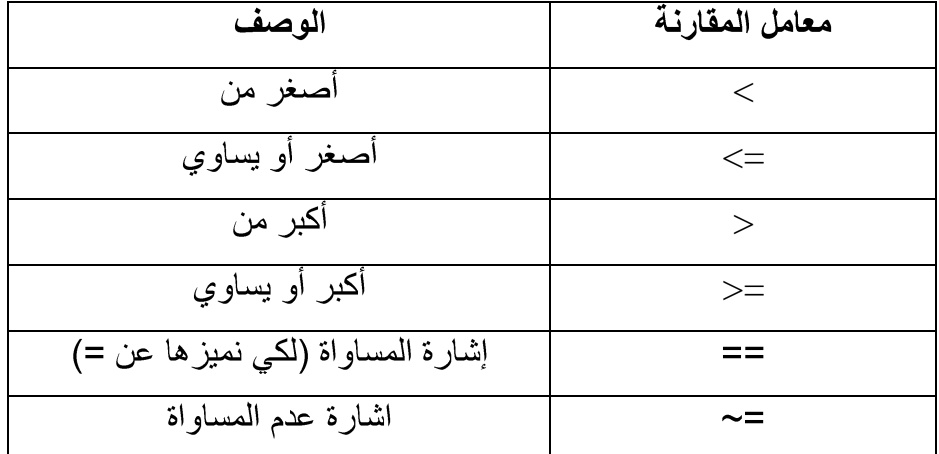

يمكن استخدام معاملات المقارنة للمقارنـة بـين مصـفوفتين لـهـا نفس الـحجـم، أو للمقارنـة بـين مصـفوفة وعدد مفرد وتتم هذه الحالة مقارنة كل عنصر من المصفوفة مع العدد المفرد، وتكون المصـفوفة الناتجـة بنفس حجم المصنفو فة التي تمت مقار نتها كما بببنه المثال التالي: مثال ( ۱ ):

 $\gg$  a = 1; b = 5;

 $\gg$  x = a  $>$  b

+ د. أياد إبراهيم عبد السادة + د. حيدر محمد عبد النبي د. حميد عبد الكريم يونس 43 جامعة البصر ةكلية العلوم قسم علوم الحاسبات

```
x =\overline{0}\gg A = 1:9, B = 9 - AA =1 \t2 \t3 \t4 \t5 \t6 \t7 \t8 \t9B =7 6 5 4 3 2 1 0
    8
\gg tf = A > 4
tf =0 0 0 0 1 1 1 1
                                        \blacksquare 1
لقد أو جدنا العناصر  من  A  التي  هي أكبر  من 4، و تظهر  الاصـفار  في المصـفو فة الناتجـة في مو اقـع
                                         A > 4 العناصر عندما 4 > A، بينما يظهر الرقم 1 عندما 4 < A.
\gg tf = (A = B)
tf =0 \t0 \t0 \t0 \t0 \t0 \t0 \t0 \t0لقد تم هنا إيجاد عناصر A التي تساوى العناصر في المصفوفة B.
                                                                                          ملاحظة:
لاحظ بان الإشار تين (=) و (==) تعنيان شيئًا مختلفًا، حيث يقوم (==) بمقار نة متغير ين و تعيد العدد
و احد إذا كانـا متسـاويين و صـفر أ إذا لـم يكونـا متسـاويين، بينمـا تسـتخدم (=) لإسـناد إخـر اج العمليـة إلـي
                                                                                            متغبر
مثال (١): لتوليد مصفوفة أحادية منطقية عناصر ها واحدات (في حالة اكبر  من thr) واصفار أ (في حالـة
                                                                        اصغر من أو تساوى thr).
\gg inddent = [10 17 22 0 7 3 2];
\gg thr = 7;
\gg y = (indent > thr)y =1 \t1 \t0 \t0 \t0 \t0\mathbf{1}د. حميد عبد الكريم يونس       +   د. أياد إبراهيم عبد السادة      +     د. حيدر محمد عبد النبي<br>جامعة البصر ةحلية العلوم-قسم علوم الحاسبات
44
```
<u>مثال (٢):</u> لتوليد مصفوفة أحادية عناصر ها نفس العناصر (في حالـة اكبـر مـن thr) واصـفاراً (فـي حالـة اصغر من أو نساوي thr).

$$
> z =
$$
inddent.\* (inddent > thr)

 $z =$ 

10 17 22 0 0 0 0

**Logical Operators:**

تـوفر المعـاملات المنطقيــة طريقـة لـدمج أو نفـي تعـابير المقارنــة، ويظهـر الجـدول التـالـي المعـاملات المنطقية الموجودة في لغة MATLAB:

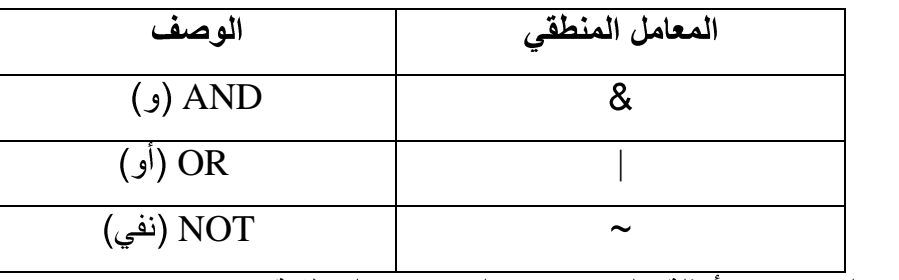

وسنقدم لك فيما يلي بعض الأمثلة على استخدام المعاملات المنطقية:

 $>> a = 1;$  $>> b = 5;$  $>> x = a \sim=b$  $X =$  1  $\gg b = (1 == 1) \& (2 \sim = 3)$  $b =$ 1

>> b = (1==1) | (2 ~= 3) b = 145 

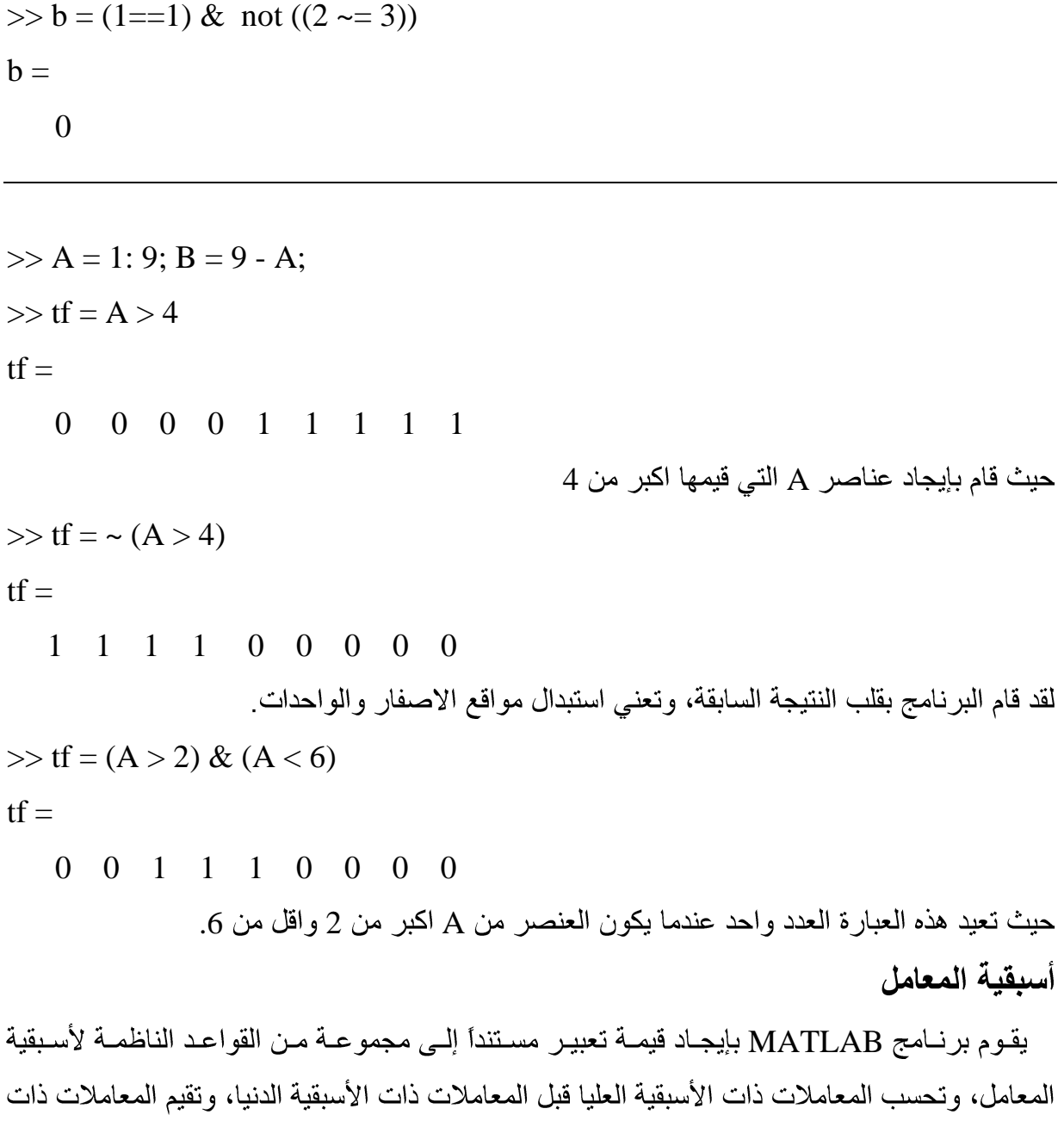

الأسبقية المتساوية من اليسار إلى اليمين. ويشرح الجدول التالي قواعد أسبقية المعامل التي يعتدها برامج

MATLAB

د. حميد عبد الكريم يونس + د. أياد إبر اهيم عبد السادة + د. حيدر محمد عبد النبي<br>جامعة البصر ةكلية العلوم-قسم علوم الحاسبات

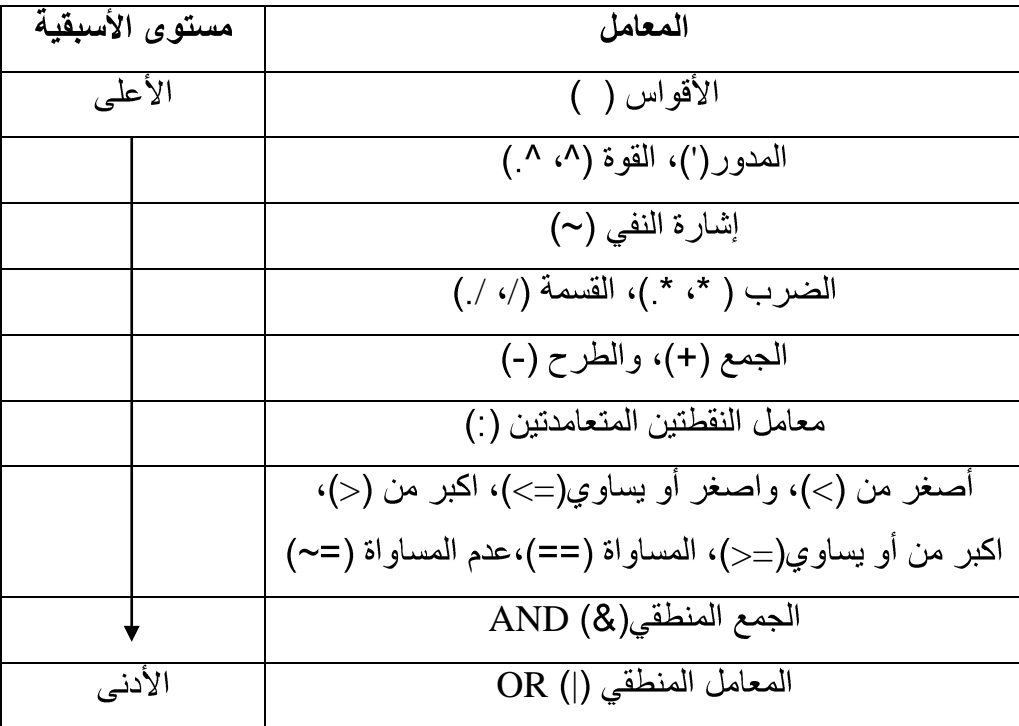

**IF-ELSE-END**

قد نحتاج إلى حساب مجموعة من أوامر استناداً إلى إخراج ناتج عن اختبار شرطي. وتنفذ هذه التعليمة في لغة MATLAB عبر استخدام الصيغة if-else-end وكما يلي:

if expression

(commands)

end

47

وستنفذ الأوامـر (commands) الواقعــة بــين العبــارتين if و end إذا كانــت قيمــة التعبيــر true (expression)

 $>> x = 10;$  $\gg$  if  $x = 10$  disp ('ok') end;

وإذا كان لدنيا خياران، فتصبح الصيغة if-else-end كما يلي:

د. حميد عبد الكريم يونس + د. أياد إبراهيم عبد السادة + د. حيدر محمد عبد النبي<br>جامعة البصرة-كلية العلوم-قسم علوم الحاسبات

```
if expression
   (commands evaluated if True)
else
   (commands evaluated if False)
end
حيث ستنفذ المجموعة الأولى من الأوامر في حال امتلك التعبير expression القيمة true، بينما تنفذ
                                    false expression
                         وإذا كانت هناك عدة حالات، فستأخذ التعبير if-else-end الشكل التالي:
if expression1
   (commands evaluated if expression1 is true)
elseif expression2
   (commands evaluated if expression2 is true)
elseif expression3
  (commands evaluated if expression3 is true)
elseif expression4
  (commands evaluated if expression4 is true)
.
.
.
else 
   (commands evaluated if no other expression is true)
end
                                                                       واللك الأمثلة التالية:
                                   10 mil ( 1): برنامج لطباعة \alpha اذا كانت قيمة x المدخل هو
\gg x = input('enter x:');
\gg if x = 10 msgbox ('ok', 'result');د. حميد عبد الكريم يونس       +   د. أياد إبراهيم عبد السادة      +     د. حيدر محمد عبد النبي<br>جامعة البصر ةكلية العلوم-قسم علوم الحاسبات
48
```

```
no مثال (٢): برنامج لطباعة \alpha اذا كانت قيمة 3_{\rm X=10} والا طباعة 10
\gg x = input('enter x:');
\gg if x == 10 msgbox ('ok', 'result');
    else
       msgbox ('no', 'result');
    end;
                                                          مثال (٣): برنامج لقراءة عدد x وطباعة:
```
- $x=1$  اذا كانت 1 $x=1$
- $x=2$  اذا كانت 2
- $x=3$  اذا كانت 3

```
\gg x = input('enter x:');
\gg if x = 1 disp ('1');
```

```
elseif x == 2
```

```
 disp ('2');
```
else

```
 disp ('3');
```
end;

### **SWITCH-CASE**

عندما يتوجب علينا تنفيذ أوامر اعتماداً على استخدام متكرر لاختيار كمي لوسط ما، عندها من السهل استخدام الصيغة switch-case التي لها الصيغة العامة التالية:

switch expression

case test-expression1

(commands1)

د. حميد عبد الكريم يونس + د. أياد إبراهيم عبد السادة + د. حيدر محمد عبد النبي<br>جامعة البصر ةكلية العلوم-قسم علوم الحاسبات

MATLAB

case test-expression2

(commands2)

otherwise

(commands3)

end

expression expression الموجود في الصيغة السابقة بالتعبير test-expression1 الموجود في عبارة case الأولى. وإذا تساوى التعبير ان، سيتم تنفيذ الأوامر (commands1) وتخطى التعليمات الواقعة بعدها حتى العبارة end. أمـا إذا لم يتحقق الشرط الأول، فسيختبر الشرط الثاني، حيث سيقار ن expression في المثال السابق مع العبارات test-exoression2 الموجودة في عبارة case الثانيـة. وإذا تسـاوي التعبيـران، سـيتم تنفيـذ commands2) وتهمل بقيـة العبـارات حتـى عبـارة end. إذا لـم تحقق أي عبـارة case المسـاواة مـع التعبير expression) عندها ستنفذ الأوامر (commands3) التي تلي العبارة otherwise.

لاحظ من الشرح الذي أوردناه عن صبغة switch-case بأنـه سبتم تنفيذ أحدى مجموعـات الأوامر المكونة للصيغة switch-case و اليك الأمثلة التالية:

> مثال (١): اكتب برنامج بلغة ماتلاب لقراءة عدد x وطباعة:  $5$  1..5' اذا كان العدد المقروء (المدخل) 1 او 2 او 3 او 4 او 5 '9..10' اذا كان العدد المقروء (المدخل) 9 او 10 'this is impossible' اذا كان العدد المقروء (المدخل) غير ذلك.

 $x = input('enter x:');$ 

switch x

case {1, 2, 3, 4, 5}

disp ('1..5');

case {9, 10}

disp ('9..10');

otherwise

disp ('this is impossible');

end;

50

```
مِثال (٢): اكتب برنامج بلغة ماتلاب لقراءة عدد n وحساب قيمة m وكالتالي:
                                                                     n=0 اذا كانت قيمة m=n+3n=2 اذا كانت قيمة m='ali'
                                                               n=3 اذا كانت فيمة m=magic(n)
                                                    وطباعة error اذا كان العدد المدخل عكس ذلك.
clc;
clear;
n = input('enter n:');switch n 
                     /*يمكن ان تكتب بدون اقواس مجمو عات لكنها قيمة و احدة*/
  case \{0\}m = n + 3;
   case {2}
    m = 'ali';case \{3\}m = {magic} (n); otherwise 
     disp ('error');
end;
disp (m); 
اكتب برنامج بلغة ماتلاب لتحويل عدد مدخل بوحدات (بوصة، قدم، متر، مليمتر) الىي
                                                                                        سىتمتراخ.
clc;
clear;
x = input ('enter the value of x :');
units=input ('enter the unit of x :', 's');
switch units
   case {'inch', 'in'}
    y = x * 2.54;
                         د. حميد عبد الكريم يونس       +   د. أياد إبراهيم عبد السادة      +     د. حيدر محمد عبد النبي<br>جامعة البصر ةكلية العلوم-قسم علوم الحاسبات
51
```

```
 case {'meter', 'm'}
   y = x * 100; case {'feed', 'ft'}
   y = x * 2.54 * 12; case {'millimeter', 'mm'}
   y = x / 10;
  case {'centimeter', 'cm'}
   y = x; otherwise 
    disp ('error');
end;
display (y);
```
### جمل الدوران والتكرار

توفر لغة MATLAB مجموعة من جمل الدوران والتكرار وهي:

**for**

تقوم حلقات for بإعادة تنفيذ مجموعة من الأوامر لعدد معين من المرات وبخطوة معينـة، وتعطـي الصيغة العامة لحلقة for كما يلي:

for  $i = x1$ :  $x3$ :  $x2$  (commands) end; حيث يعاد تنفيذ الأوامر (commands) الواقعة بين عبارتي for و end من القيمة الابتدائيةx1 إلى القيمة النهائية x2 و بز يادة مقدار ها x3. كما في المثال التالي: مثال (١):  $\gg$  for  $n = 1: 10$  $x (n) = \sin (n * pi / 10);$  end;  $>> x$  $x =$  Columns 1 through 7 0.3090 0.5878 0.8090 0.9511 1.0000 0.9511 0.8090 Columns 8 through 10 0.5878 0.3090 0.0000 ويمكن تفسير الدوار ة أعلاه كما يلي: من اجل كل قيمة لـ n من 1 إلى 10 يجب حساب قيمة العبارة الموجودة حتى عبارة end التالية، تكون  $n = 10$  قيمة  $n$  في الدورة الأولى  $n = 1$  وتكون في الدورة الثانية  $n = 2$  وهكذا حتى تصل إلى  $n = 10$ ملاحظة: يمكن إنشاء عدة حلقات for متداخلة، كما في المثال التالي:

د. حميد عبد الكريم يونس + د. أياد إبراهيم عبد السادة + د. حيدر محمد عبد النبي<br>جامعة البصر ةكلية العلوم-قسم علوم الحاسبات 53

 $>>$  for  $n = 1: 5$ for  $m = 1:5$ A (n, m) =  $n \wedge 2 + m \wedge 2$ ; end; disp (n); end; الإخراج

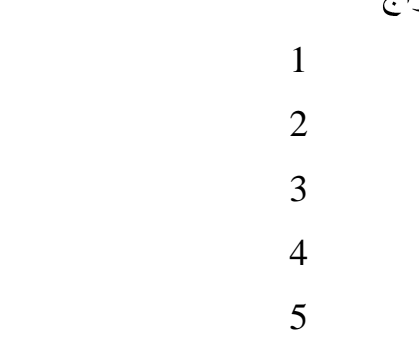

$$
>> A
$$

 $A =$ 

 2 5 10 17 26 5 8 13 20 29 10 13 18 25 34 17 20 25 32 41 26 29 34 41 51

مثال (٢): لطباعة الاعداد من 1 الى 10

 $\gg$  for i = 1: 10

disp (i);

end;

54

$$
\frac{1}{2}
$$
1  
1  
2  
54 = .  
54 = .  
54 = .  
54 = .  
54 = .  
54 = .  
54 = .  
54 = .  
54 = .

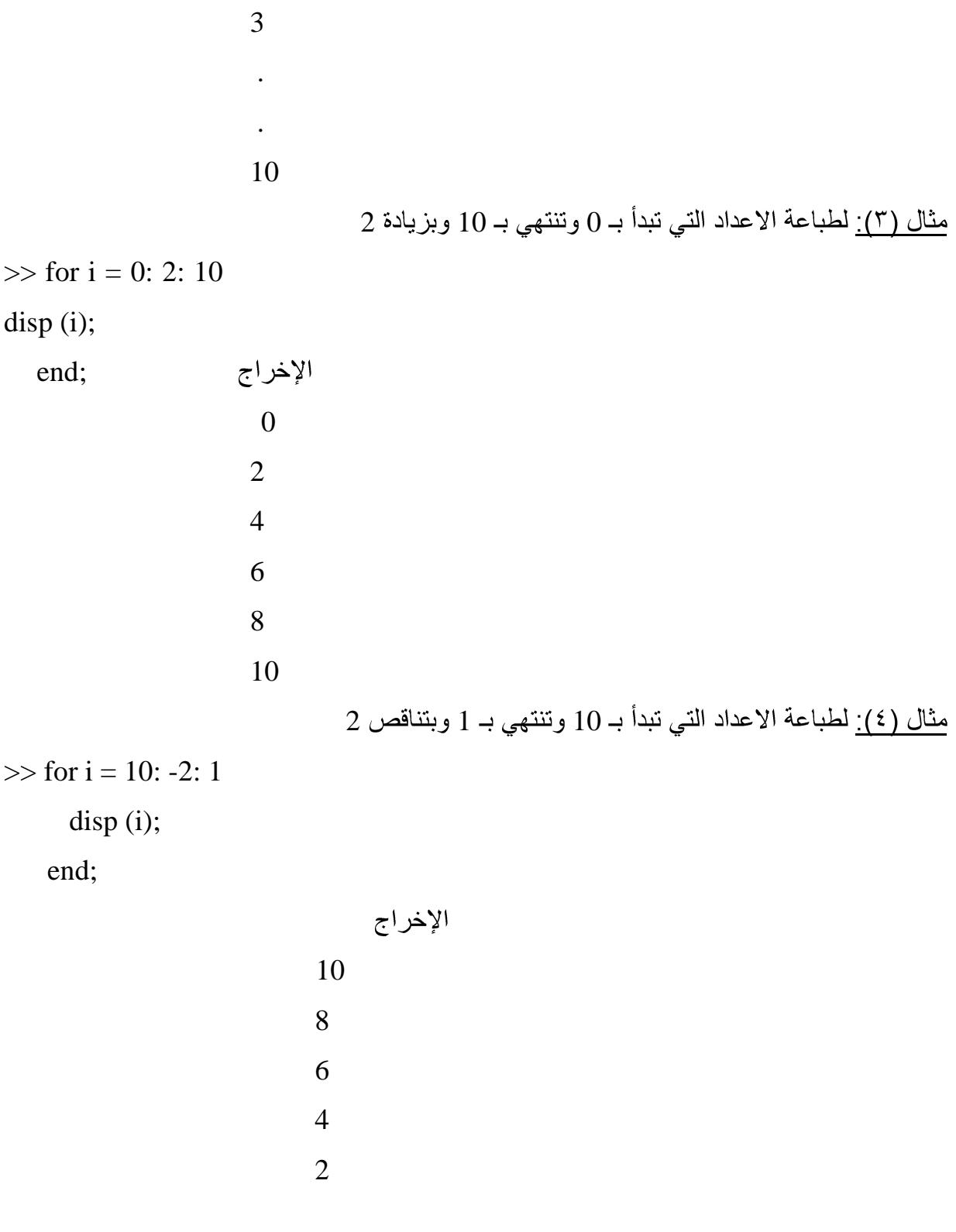

مثال (0): اكتب برنامج بلغة ماتلاب لطباعة جدول الضرب.

 $n = input$  ('enter n:');  $m = input$  ('enter m:'); for  $i = 1$ : n for  $j = 1$ : m result  $(i, j) = i \land j;$ د. حميد عبد الكريم يونس + د. أياد إبراهيم عبد السادة + د. حيدر محمد عبد النبي<br>جامعة البصر ةكلية العلوم-قسم علوم الحاسبات 56

end;

end;

disp(result);

### **WHILE**

تُجري حلقات while عمليات الحساب عدداً غير محدد من المرات على عكس حلقات for التي تؤدي عدداً معيناً من التمرير ات، ويمكن كتابة الصيغة العامة لحلقة while كما يلي:

while expression

(commands)

for i=x1:x3:x2 end

end;

ستنفذ مجموعة الأوامر (commands) الواقعة بين العبارتين while و end طالما أن كل العناصر ضمن expression تمتلك فيما صحيحة (true)، وعادةً ما تكون نتيجة expression عدداً مفرداً. مثال (٧):

 $>> x = 1$ ;

 $\gg$  while  $x < 25$ 

 $disp(x);$ 

```
x = x + 1;
```
end;

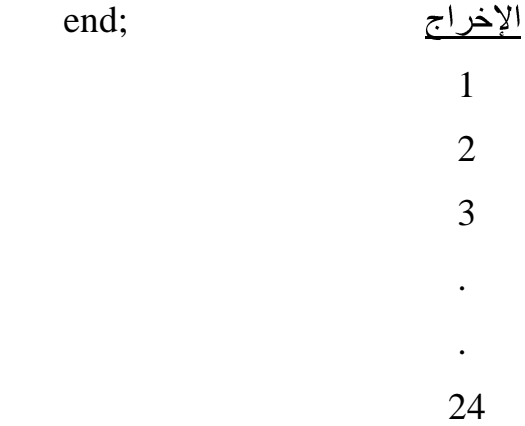

ملاحظة

ملاحظة:

 $\gg$  num = 0; EPS = 1;  $\gg$  while  $(1 + EPS) > 1$  $EPS = EPS / 2;$  $num = num + 1;$  end; >> num  $num =$  53 هناك طريقة قانونية للخروج من حلقة for وwhile وكالاتي: (في حال تحقق الشرط يتم الخروج من الدوارة for وكذلك while)  $s = 0;$   $s = 0;$ for  $i = 1: 100$   $x = 1;$  $s = s + i$ ; while  $x < 100$ if  $s > 250$  s = s + x; break;  $if s > 250$ end; break; end; end; end;  $x = x + 5$ : end; الإخراج الإخراج  $i = 22$   $x = 51$  $s = 253$   $s = 286$ أذا وجدت التعليمة break ضمن حلقة داخلية واقعة ضمن حلقات اكبر فان البرنامج يخرج من الحلقة

التي صادف فيها التعليمة ولا يخرج من الحلقات الأكبر . د. حميد عبد الكريم يونس + د. أياد إبراهيم عبد السادة + د. حيدر محمد عبد النبي<br>جامعة البصر ةحلية العلوم-قسم علوم الحاسبات 58

# الرسوم البيانية

يزودك برنـامجMATLAB بالعديد مـن الايعـازات التـى تظهر البيانـات ثنائيـة الأبعـاد وثلاثيـة الأبعـاد، حيـث ير سـم بعضـها منحنيـات ثنائيـة الأبعـاد و ثلاثيـة الأبعـاد بينمـا ير سـم بعضـها سـطوحـًا وإطارات، كما يمكن استخدام اللون كبعد رابع.

### **plot**

مثال ( ٤ <u>)</u>:

يقوم هذا الايعاز بإظهار البيانات على شكل ثنائي الأبعاد. <u>مثال ( ۱ ):</u>

 $x = [1: 0.5: 10];$  $y = exp(x);$   $y = exp(x);$  $plot(x, y)$   $x, y$   $x, y$   $x, y$   $x, y$   $x, y$   $y$   $x, y$   $x, y$   $x, y$   $x, y$   $x, y$   $x, y$   $x, y$   $x, y$   $x, y$   $x, y$ مثال (۲):  $x = 1: 10;$ 

 $plot(x)$ 

59

ملاحظة: في حالة وجود إحداثي واحد (قائمة واحدة) يقوم الايعاز plot برسم قيم بيانية متناظرة بـالمحورين أي لكل عناصر القائمة. (x, x) مثال (٣):

 $y = [$  : for  $i = 1: 10$  $y(i) = exp(i);$  end; plot (y);  $y = [$  ]; for  $i = 1: 10$  $y = [y \exp(i)];$ 

+ د أياد إبراهيم عبد السادة + د حيدر محمد عبد النبي<br>جامعة البصر ةحلية العلوم-قسم علوم الحاسبات د. حميد عبد الكريم يونس end;

plot (y);

.(graph)

clc;

clear;

 $x = 0$ : pi / 100: 2 \* pi;  $y = \sin(x);$ plot  $(x, y)$ ; legend ('sin (x)'); xlabel ('x = 0: 2: pi');  $x = x$  x  $y = x + y$ ylabel ('sin (x) cos (x)'); y

title ('plot sin cos function');

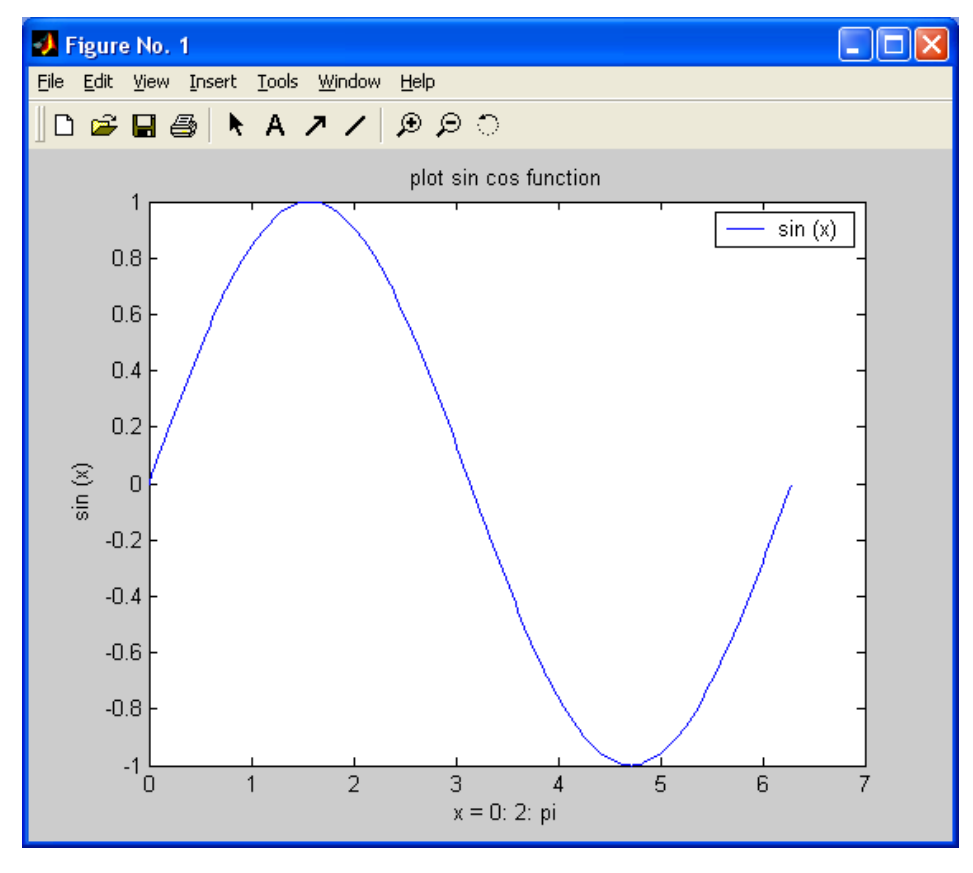

+ د. أياد إبراهيم عبد السادة + د. حيدر محمد عبد النبي<br>جامعة البصرة كلية العلوم قسم علوم الحاسبات د. حميد عبد الكريم يونس

60

#### مثال (٦):

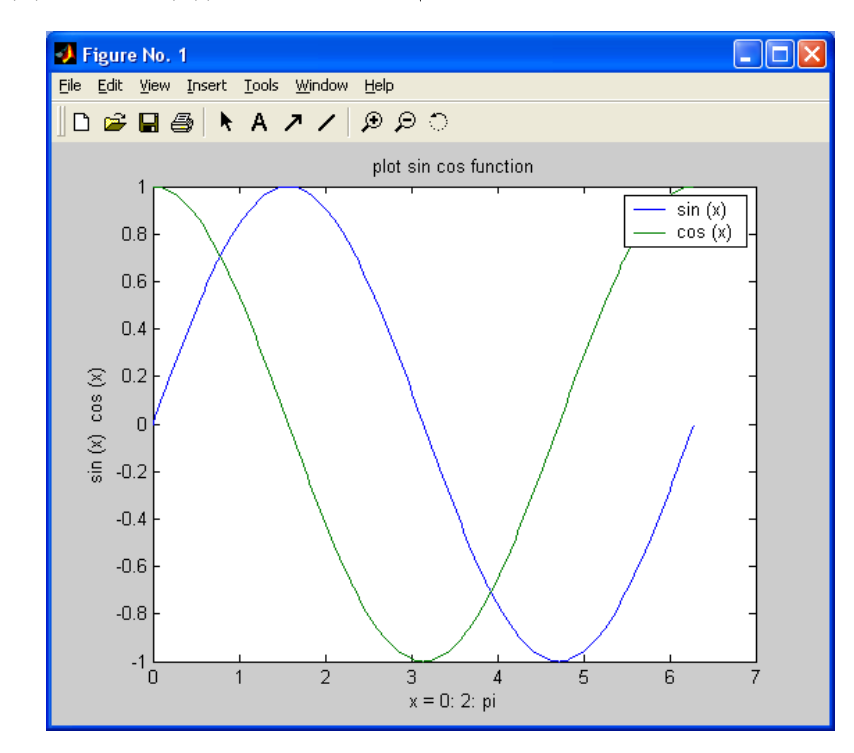

<u>مثال (٧):</u>

plot (x, sin (x), 'r: +', x, cos (x), 'b: \*'); علامة المخطط  $\cos(x)$  لون ازرق علامة المخطط ( $\cos(x)$  لون ازرق

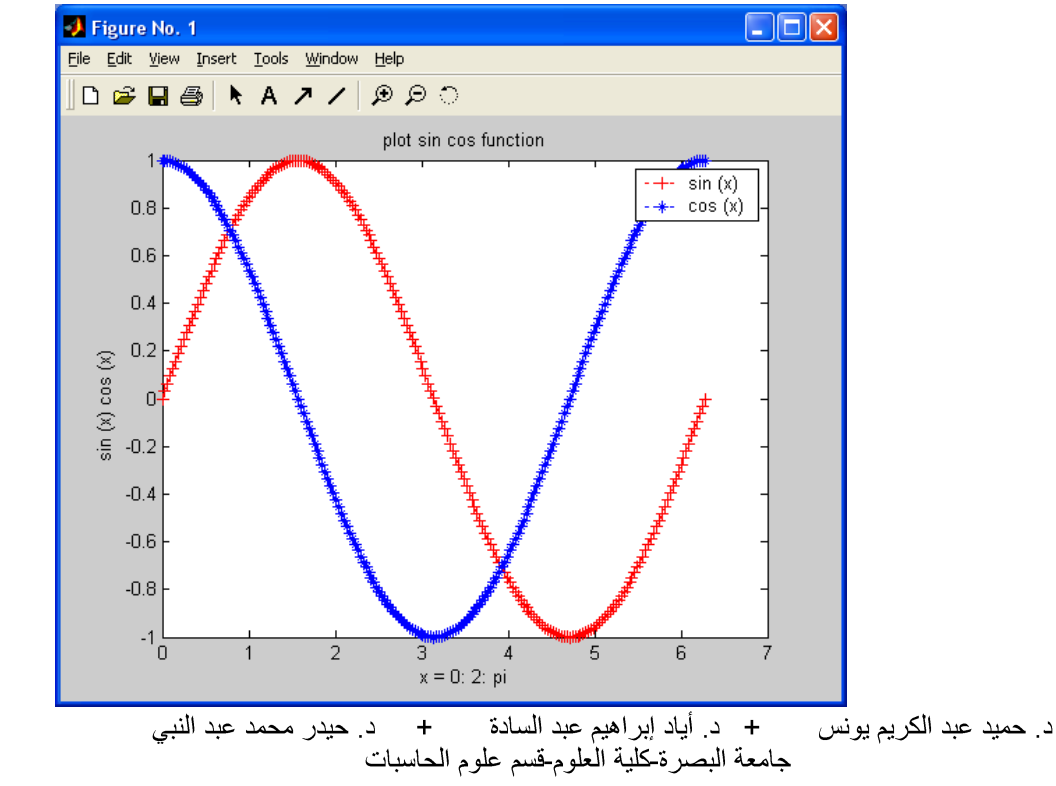

لرسم منحنيين plot  $(x, \sin(x), x, \cos(x));$ 

#### ملاحظة:

يمكن كتابة أي نص على المخطط باستخدام الايعاز :

text (x, y, 'string'); النص المطلوب كتابته الاحداثى الصادي الاحداثى السبنى

#### **plot3**

لقد تم تمديد الايعاز plot إلى ثلاثي الأبعاد وأصبح plot3، وصيغته لها نفس صيغة plot ثنائي البعد عدا كون البيانات لها ثلاث مساقط بدلاً من مسقطين. والصبغة العامة لها:

plot3 (x1, y1, z1, s1, x2, y2, z2, s2,...); اللو ن الثالث الثاني الاول

 $t =$ linspace (0, 10  $*$  pi, 100);

مثال:

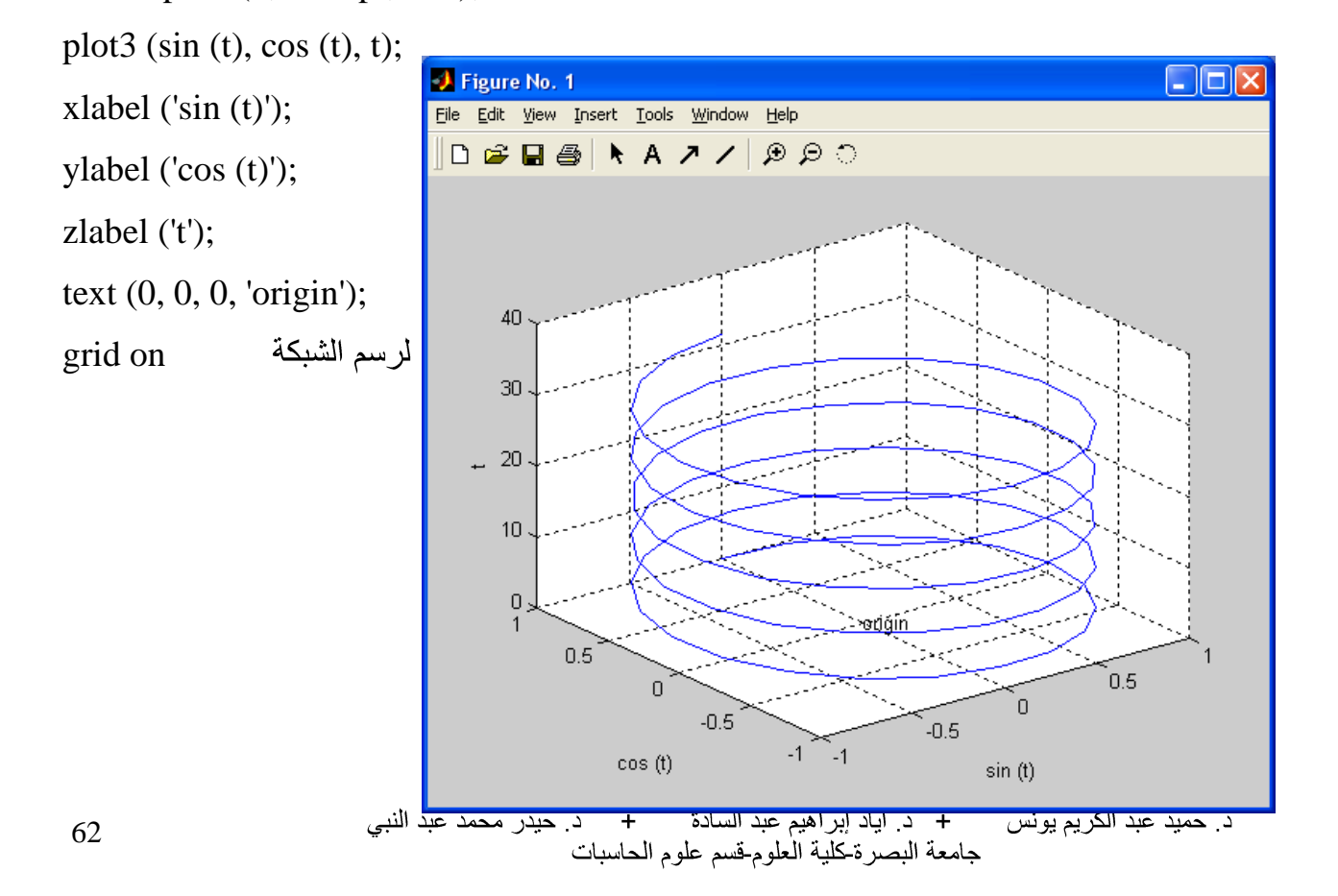

الرسوم البيانية الجزئية

subplot (m, تستطيع نافذة figure واحدة ان تمسك باكثر من مجموعة محاور أو صور، حيث يقسم نافذة الشكل الحالية الى مصفوفة  $\rm m^*n$  لرسم المناطق ويختار المساحة p لتصبح فعالة. لقد رسمت  $\rm n,\, p)$ الرسومات البيانية الجزئية من اليسار الى اليمين وعلى طول الصف العلوى، ثم على طول الصف السفلي وهكذا، وذلك كما يلي:

 $x =$ linspace (0, 2  $*$  pi, 30);  $y = \sin(x);$  $z = cos(x);$  $a = 2 * sin(x) * cos(x);$  $b = \sin(x)$ ./ $(\cos(x) + \cos(x))$ ; subplot  $(2, 2, 1)$ ; plot  $(x, y)$ ; axis  $([0 \ 2 * pi \ -1 \ 1])$ ; title ('Figure1'); subplot  $(2, 2, 2)$ ; plot  $(x, z)$ ; axis  $(0 \t 2 * pi \t -1 \t 1)$ ; title ('Figure2'); subplot (2, 2, 3); plot  $(x, a)$ ; axis  $(0 \t 2 * pi \t -1 \t 1)$ ; title ('Figure3'); subplot  $(2, 2, 4)$ ; plot  $(x, b)$ ; axis  $(0 \t 2 * pi \t -20 \t 20)$ ; title ('Figure4');

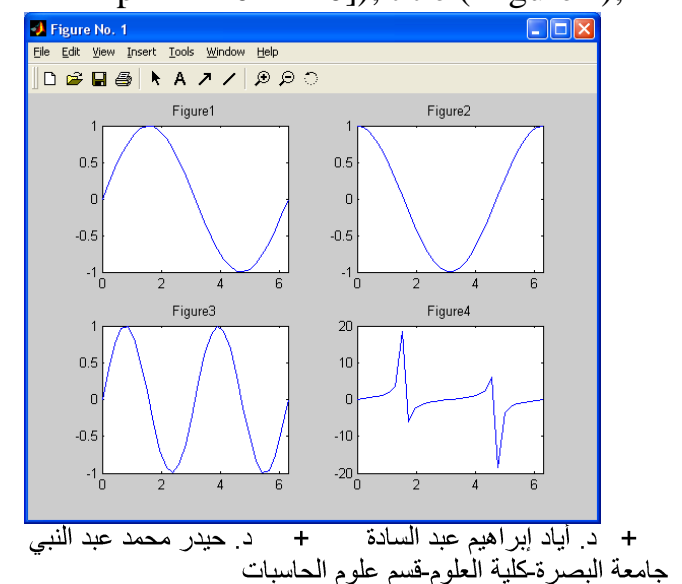

### الرسوم البيانية السطحية

تشبه الرسوم البيانية السطحية تلك الرسوم البيانية عدا انها تعبر عن المساحات الواقعة، عبر استخدام الايعاز surf كما يلي:

### مثال (١):

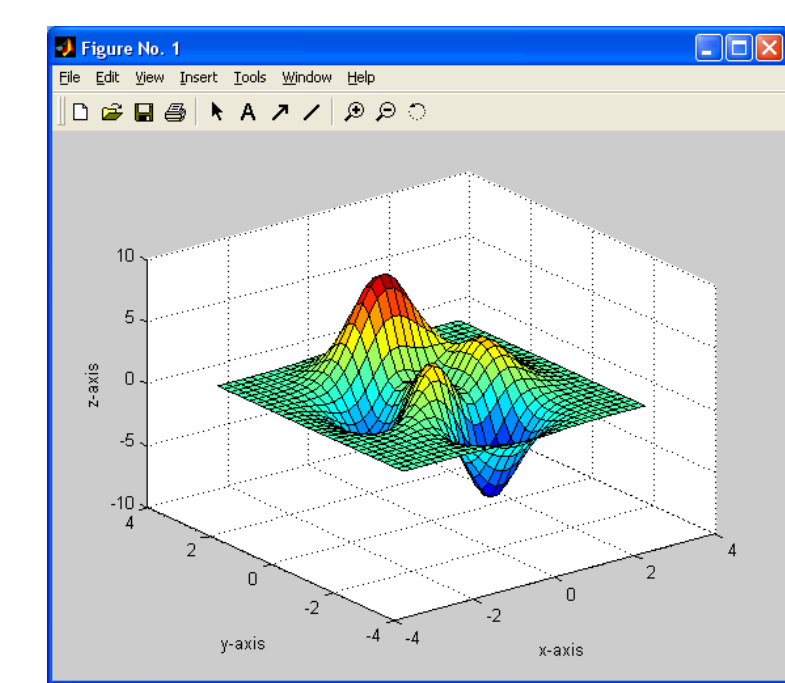

surf  $(x, y, z)$ ; xlabel ('x-axis'); ylabel ('y-axis'); zlabel ('z-axis');

 $[x \ y \ z] = \text{peaks (30)};$ 

### مثال (٢):

for  $i = 1: 10$ 

for  $j = 1: 10$ mult  $(i, j) = i * j;$ end;

end;

surf (mult) (ثلاثي الابعاد) هجسم (ثلاثي الابعاد

#### ملاحظة:

هناك من الايعازات لرسم أشكال هندسية منها:

+ د أياد إبراهيم عبد السادة + د حيدر محمد عبد النبي<br>جامعة البصر ةكلية العلوم-قسم علوم الحاسبات د. حميد عبد الكريم يونس

64

### **bar**

bar chart

<u>مثال:</u>

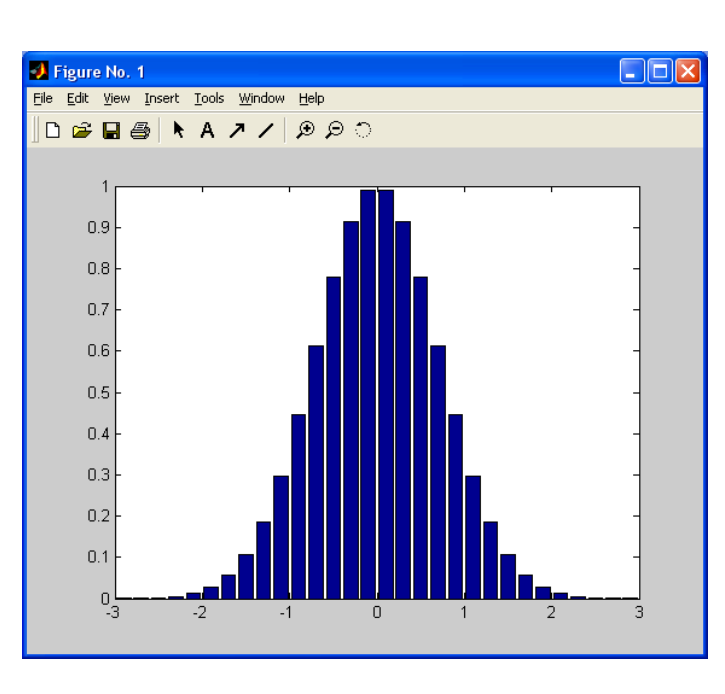

 $x = -2.9: 0.2: 2.9;$ bar  $(x, exp(-x. * x));$ 

### **hist**

histogram

<u>مثال:</u>

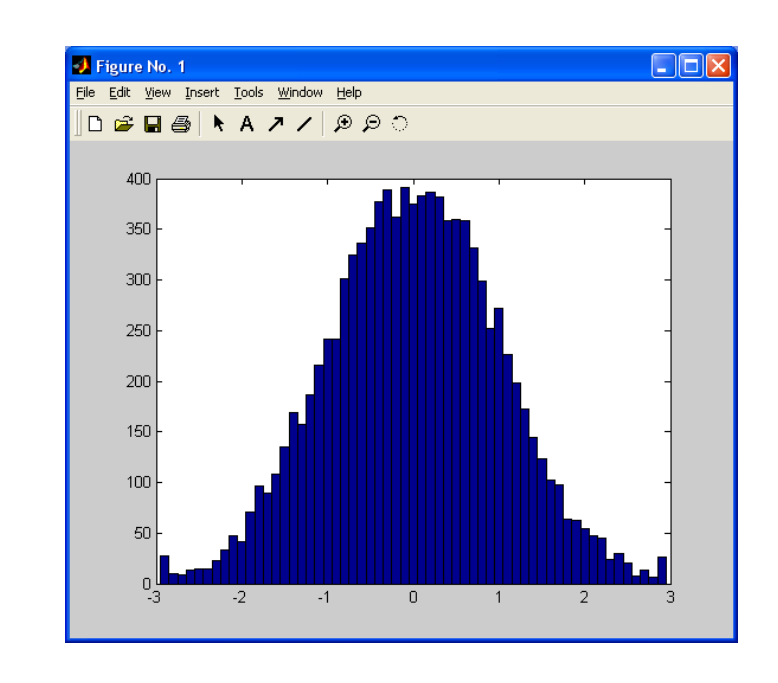

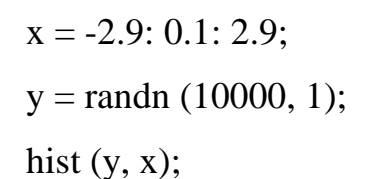

+ د أياد إبراهيم عبد السادة + د حيدر محمد عبد النبي<br>جامعة البصر ةكلية العلوم-قسم علوم الحاسبات د. حميد عبد الكريم يونس

### **pie**

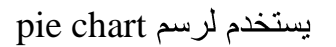

 $x = \begin{bmatrix} 1 & 3 & 0.5 & 2.5 & 2 \end{bmatrix};$  $explode = [0 \ 1 \ 0 \ 0]$ ; pie (x, explode);

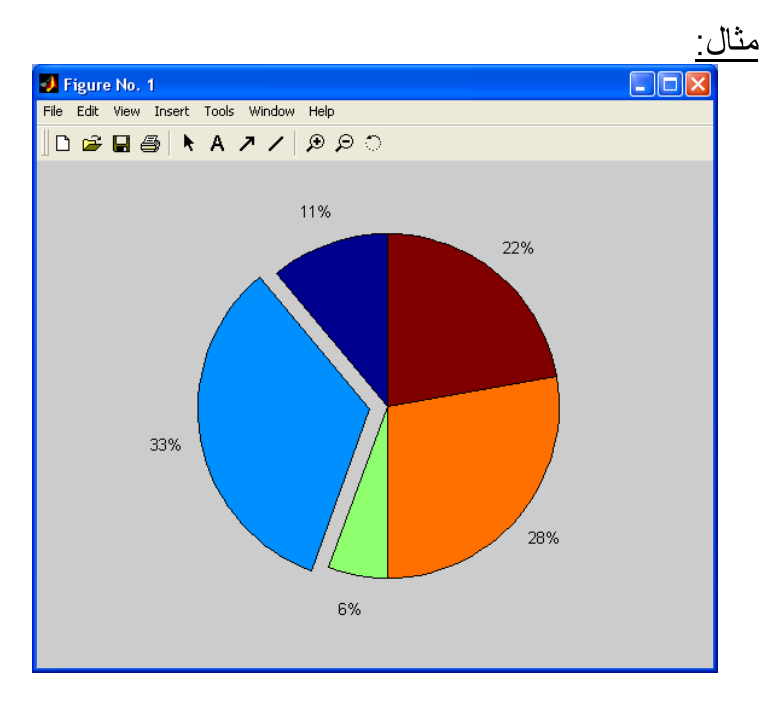

مثال: لرسم مخطط بياني.

 $\Box$ o $\times$ 

clear;

clc;

File Edit View Insert Tools Window Help  $corr = [0.0012, 0.0208, 0.0633, 0.1391];$  $\Box \ncong \blacksquare \oplus \vert \blacklozenge \land \land \blacktriangleright \land \blacktriangleright \land \vartriangleright \Diamond \ominus \Diamond$ Cipher-image VS Amount of Encrypted Data  $0.2$ amount =  $[1, 2, 3, 4]$ ; subplot  $(211)$ ; plot (amount, corr, '--rs');  $\overline{15}$  $\frac{1}{3.5}$ 2<br>Amount of Encrypted Data 3 title ('Cipher-image VS Amount of Encrypted Data'); xlabel ('Amount of Encrypted Data'); ylabel ('Cipher-image Correlation');

Figure No. 1

<u>اسئلة عامة في البرمجة بلغة ماتلاب (ح٣٦٠)/اقسام كلية العلوم</u>

تمارين (١): المقدمة والثوابت والمتغيرات

أ) MATLAB تعني:

- 1. Math Laboratory.
- 2. Matrix Laboratory.
- 3. Mathworks.
- 4. Nothing the above.

ب) الإيعاز \_ clc يستخدم: . مسح command window. ٢ ـ مسح كل شي في برنامج ماتلاب ـ ۲. مسح desktop. ٤. خزان برنامج ماتلاب. ج) ما هو اسم المتغير غير المقبول في ماتلاب: a)  $2$ index. b) INDEX. c) index. d) index $2$ . e) index $2$ .

٧. احسب قيمة التعابير التالية المكتوبة بلغة ماتلاب:

| a. $2/2 * 3$                             |
|------------------------------------------|
| b. $6 - 2/5 + 7 \cdot 2 - 1$             |
| c. $10/2 \setminus 5 - 3 + 2 * 4$        |
| d. $3 \land 2/4$                         |
| e. $3 \land 2 \land 2$                   |
| f. $2 + \text{round}(6/9 + 3 * 2)/2 - 3$ |
| g. $2 + \text{floor}(6/9 + 3 * 2)/2 - 3$ |
| h. $2 + \text{ceil}(6/9 + 3 * 2)/2 - 3$  |
| h. $2 + \text{ceil}(6/9 + 3 * 2)/2 - 3$  |

1) 
$$
z=x/y*3-(f+4m)+(9b^2+2a)
$$
  
2)  $g=p3/2+\sqrt[5]{ab/c}$ 

## تمارين (٢): المتجهات والمصفوفات وعملياتها

١. اختر الإجابة الصحبحة: أ) ما هي قيمة المتغير q بعد تنفيذ البر نامج التالي:  $a=[1,3,5];$  $q=a.*a;$  $q=q+2;$ a) [3 11 27]. b) error. c) [1 3 5]. d) [3 5 7]. e) 17. ب) ما هي قيمة المتغير q بعد ننفيذ البرنامج التالي:  $A=[1 \ 3 \ 5];$  $B=[1 \ 3 \ 3];$  $q= dot(A,B);$ a)  $25.$  b)  $[1 \t 9 \t 15]$ . c) 5. d)  $[1 \t 1 \t 5/3]$ . e) error.  $x=[1 \ 2 \ 3];$ ما نتيجة المقطع التالي:  $(7)$  $y=[4 \ 5 \ 6]$ ; x\*y a) 32 b) 4 10 18 c) 4 d) error. 10 18 ٢. بين نتيجة الإيعاز التالي: y =[2.1 3.8 ; 8.5 5.1 ; 4.7 9.2];  $maxy=max(y);$ .3 َفز االٌعاص انرانً I\*.A عهًا تا:ٌ  $I=eye(2);$  A=[1 2; 2 3]; ٤. لديك المتجه v والذي:  $v=[2,4,6,8,10,12];$ 

أوجد:

1( تاسرخذاو انذٔال أخذ يدًٕع عُاصش انًرد.ّ .v(end) اطثع( 2 .5 نذٌك انًصفٕفح انرانً تاسى M 1 2 3 5 6 7 7 8 9 1( قى تطثاعح عُاصش انقطش انشئٍس.ً 2( قى تإٌداد يحذد انًصفٕفح. 3( حٕل انًصفٕفح M انى يصفٕفح (9,1)A تاسرخذاو اٌعاص reshape. 4( حساب يدًٕع عُاصش انقطش انشئٍس.ً 5( اخعم انعًٕد انثاًَ ٌسأي .4 .6 ٔنذّ يردّ z انزي ٌثذأ يٍ 0 ٌُٔرًٓ تـ 2000 ٔتضٌادج 3 انحم: >> z=[0:3:2000]; .7 كٌٕ يردّ نهعُاصش انفشدٌح انًحصٕسج تٍٍ 31 ٔ 75 انحم: x = 31:2:75 .8 اكرة االٌعاص انزي ٌٕنذّ انًردّ انران:ً F=[0.0, 0.2, 0.4, ….., 99.6, 99.8, 100.0]; .9 ٔنذّ يردّ خذٌذ (end(z/z=t يٍ انًردّ انًرٕنذ فً ط11 اعالِ ثى احسة: a) t(3)? b) t(5)? c) t(end)? 2 .11 اكرة اٌعاص فً ياذالب نرٕنٍذ يردّ w ٔانزي ٌثذأ تـ 0 ٔتضٌادج انًشتعاخ انى 24)576 ( تحٍث ذك:ٌٕ انحم: >> w=[1:24].^2; .11 انًردّ فً ط10 اعال:ِ

 $\mathbf{r}$ 

 $1 \quad 4$ 

1) 
$$
u \sin \theta = 1.6 + 0.1 \text{ } ^{8} \text{rand}(1,1)
$$
  
\n2)  $\text{bias} = 1.6 + 0.1 \text{ } ^{8} \text{rand}(1,1)$   
\n3)  $\text{B} = \text{ones}(4) + \text{eye}(4)$   
\n4)  $x = [3,2,1,0], y = [5,6,7,8]$   
\n5)  $y'$   
\n6)  $y'$   
\n7)  $y \sin(\theta) = 2$   
\n8)  $x = [1:5; 2:2:10; 7:-1:3];$   
\n9)  $x = [1:5; 2:2:10; 7:-1:3];$   
\n10)  $x = [1:2; 3:4];$   
\n11)  $y = [x, x.^{2}; x.^{3}; x.^{4};$   
\n22)  $x = [2:3 \text{ and } x.^{8} \text{ and } x.^{1} \text{ and } x.^{1} \$ 

 $b = x(1:2:end) + 3$ 

 $b)$ 

$$
c = sqrt(x) \text{ or } c = x.^{A}(0.5)
$$
\n
$$
d = x.^{A}2 \text{ or } d = x.^{B}x
$$
\n
$$
y=[4 1 3 5]'
$$
\n
$$
y = [3 2 6 8]'
$$
\n
$$
y = \frac{1}{3} 2 6 8]'
$$
\n
$$
y = \frac{1}{3} 2 6 8]'
$$
\n
$$
y = \frac{1}{3} 2 6 8]'
$$
\n
$$
y = \frac{1}{3} 2 6 8]'
$$
\n
$$
y = \frac{1}{3} 2 6 8]'
$$
\n
$$
y = \frac{1}{3} 2 6 8]'
$$
\n
$$
y = \frac{1}{3} 2 6 8]'
$$
\n
$$
y = \frac{1}{3} 2 6 8]'
$$
\n
$$
y = \frac{1}{3} 2 6 8
$$
\n
$$
y = \frac{1}{3} \times \frac{1}{3} \times \frac{1}{3
$$

ب) نسب اخر صفين في A الى مصفوفة وسمها y. ج) احسب مجموع اعمدة A. د) احسب مجموع صفوف A. الحل:  $A = [241; 672; 359]$  $x1 = A(1,$  $y = A(end-1:end,:)$  $c = sum(A)$  $d = sum(A,2)$  or  $d = sum(A')'$ ٢١. لنكن x=[1 4 8] وان y=[2 1 5] وان A=[3 1 6; 5 2 7] هدد أي من الجمل التالية تنفذ بصورة صحيحة واعطى النتيجة. اذا كانت الجمل لا تتفذ بصورة صحيحة بين السبب.  $a. x + y$ b.  $x + A$ c.  $x' + y$ d.  $A - [x' y']$ e.  $[x; y']$ f.  $[x; y]$ g.  $A - 3$ ٢٢. لتكن المصفوفة [2 2 1 1 5 6; 3 1 7 7 9 7 2 = A بين نتائج الايعازات التالبة:  $a. A'$ b.  $A(:,[1 4])$ c. A( $[2 3]$ , $[3 1]$ ) d. reshape $(A,2,6)$ e.  $A($ :) f. flipud $(A)$ g.  $fliplr(A)$ h.  $[A A(end,:)]$ i.  $A(1:3,:)$ j. [A; A(1:2,:)]  $k. sum(A)$  $l. sum(A')$ m. sum $(A,2)$ k.  $[ [ A ; sum(A) ] [ sum(A,2) ; sum(A,:)) ] ]$ المطلوبة: أ) نسب الاعمدة في المواقع الزوجية من A الى مصفوفة وسمها B. ب) نسب الصفوف في المواقع الفردية من A الى مصفوفة وسمها C.
ج) حول المصفوفة A الىصفونة (ك مصفوفة (ك مصفوفة (ك . 4.45) جن 4.45 (1.2:2:end)  
\n
$$
A = [2797; 3156; 8125]
$$
\n
$$
C = A(1.2:2:end)
$$
\n
$$
C = \text{cshape}(A,4,3) \text{ or } c = A'
$$
\n
$$
e = \text{sqrt}(A)
$$
\n
$$
P = \text{sqrt}(A,3,4,5)
$$
\n
$$
P = \text{sqrt}(A,5,8,10,12)
$$
\n
$$
P = \text{sqrt}(A,6,8,10,12)
$$
\n
$$
P = \text{sqrt}(A,6,6,8,10,12)
$$
\n
$$
P = \text{sqrt}(A,6,6,8,10,12)
$$
\n
$$
P = \text{sqrt}(A,6,6,8,10,12)
$$
\n
$$
P = \text{sqrt}(A,6,6,8,10,12)
$$
\n
$$
P = \text{sqrt}(A,6,6,8,10,12)
$$
\n
$$
P = \text{sqrt}(A,6,6,8,10,12)
$$
\n
$$
P = \text{sqrt}(A,6,6,6,10,12)
$$
\n
$$
P = \text{sqrt}(A,6,6,6,10,12)
$$
\n
$$
P = \text{sqrt}(A,6,6,6,10,12)
$$
\n
$$
P = \text{sqrt}(A,6,6,6,10,12)
$$
\n
$$
P = \text{sqrt}(A,6,6,6,10,12)
$$
\n
$$
P = \text{sqrt}(A,6,6,6,10,12)
$$
\n
$$
P = \text{sqrt}(A,6,6,6,10,12)
$$
\n
$$
P = \text{sqrt}(A,6,6,10,12)
$$
\n
$$
P = \text{sqrt}(A,6,6,10,12)
$$
\n
$$
P = \text{sqrt}(A,6,6,10,12)
$$
\n
$$
P = \text{sqrt}(A,6,6,10,12)
$$
\n
$$
P = \text{sqrt}(A,6,6,10
$$

 $1. m'$ 2. m(1:end)<br>3. s=1+m

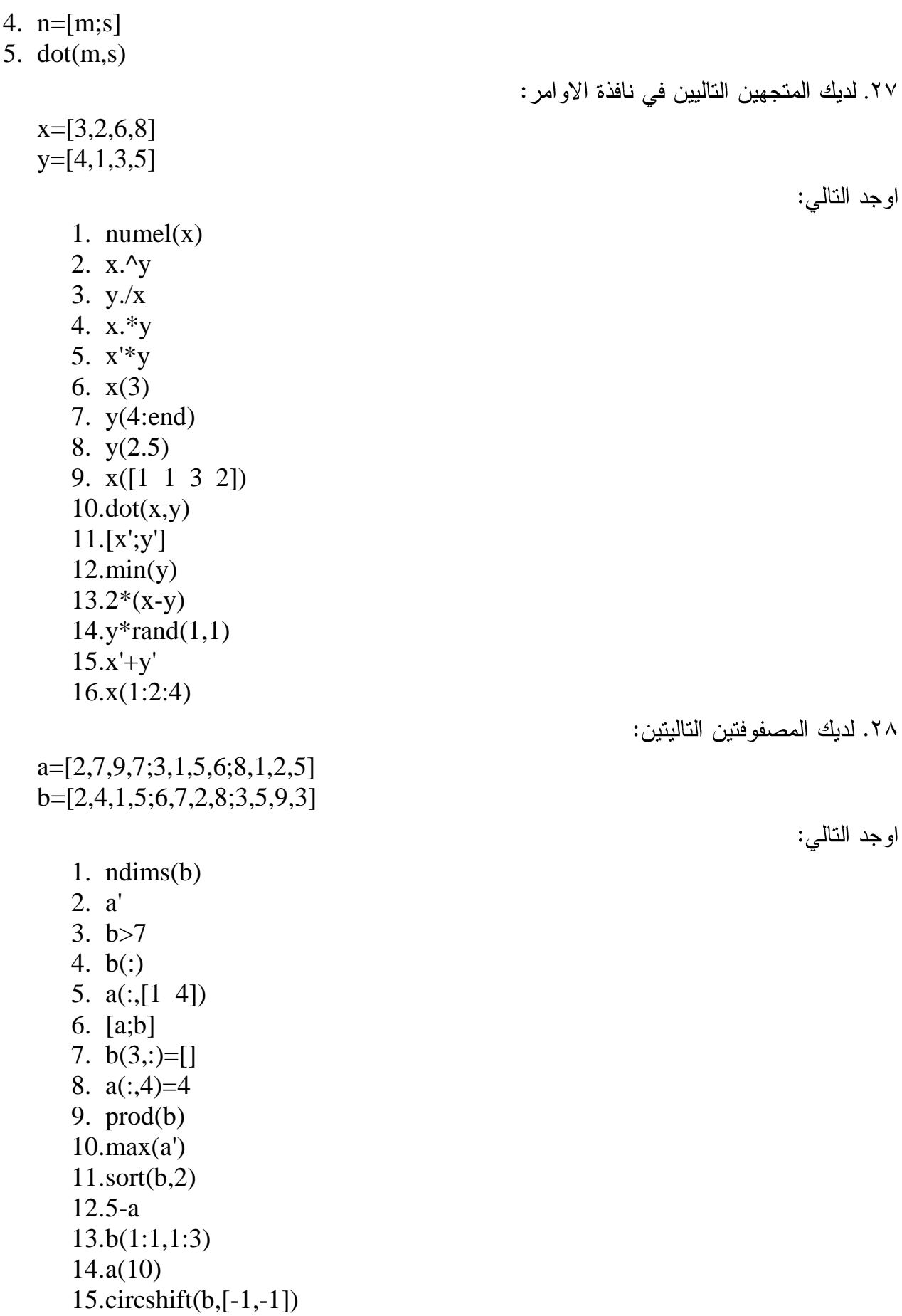

 $16.[i,j] = find(a>8)$  $17.a'+b'$ 

 $v=[2,4,6,8,10,12]$ 

٣٠. لديك المصفوفة التالية:

 $A=[1,2,3;4,5,6;7,8,9]$ 

ones(3) z m 

$$
m = \begin{pmatrix} 1 & 2 & 3 \\ 5 & 6 & 7 \\ 7 & 8 & 9 \end{pmatrix}
$$

اكتب الايعازات التالية:

- ١. اجعل عناصر العمود الثاني من المصفوفة m يساوي 4
	- ٢. اضف 16 لكل عنصر من عناصر المصفوفة m.
		- length (m)
		- ٤. اقتطع الجزء التالي من المصفوفة m:
		- 5 6
		- 7 8
	- 0. اكتب ايعاز تحديد حجم المصفوفة m ثم اطبع الناتج.
- ٦. نسب الصف الاول من المصفوفة m الى متجه وسمه x1.
	- sum  $(m)$  احسب.
	- ٨. اكتب ايعاز تحديد مدور المصفوفة m ثم اطبع الناتج.
		- ٩. اطبع عناصر العمود الثالث من المصفوفة m.
		- . ١. احذف عناصر العمود الثاني من المصفوفة m.
			- $circshift (m,1)$  نفذ .
- $max(m)$  ذَفَذَ (m)
- ١٣. ادمج المصفوفة m مع ones (3,3) ثم اطبع الناتج.
- ١٤. اضرب المصفوفة m بمصفوفة عشوائية (3,3) rand.
	- 10. اكتب ايعاز تحديد ابعاد المصفوفة m ثم اطبع الناتج.
		- $sort (m,1)$  نفذ (1,1)

## <u>تمارين (٣): جمل الادخال والاخراج</u>

- ١. اختر الاجابة الصحبحة:
- أ) لطباعة 'Question 2' في قائمة الاوامر ، نستخدم الايعاز :
- 1. disp (Question 2)
- 2. disp ('Question 2')
- 3. Qustion 2

## تمارين (٤): الجمل الشرطية

- ١. اختر الاجابة الصحيحة:
- أ) ما هي قيمة المتغير q بعد تنفيذ البرنامج التالي:

 $x=7$ ; if  $x \leq 3$  $q=0;$ elseif  $x>10$  $q=5;$ else  $q=2.5$ end; a)  $2.5$ . b) error. c) 5.  $d)$  0.  $e)$  7.

٢ نفذ الإبعاز ات التالبة لإبجاد المصفو فات التالبة:

$$
v=[3.7 \t2.4 \t0.3 \t5.2 \t4.8];
$$

- a) h=find( $v>3.5$ );
- b) high= $v(h)$ ;

.<br>٣. اكتب برنامج بلغة ماتلاب لحساب قيمة w كالاتي:

$$
k=1
$$
 
$$
w=10\sin(xyz)
$$
  
\n
$$
k=2
$$
 
$$
k=3
$$
 
$$
w=x^2+y^2+z^2
$$
  
\n
$$
k=3
$$
 
$$
w=(x^3-y)(z^3+y)
$$
  
\n
$$
k=4
$$
 
$$
k=5
$$
 
$$
k=1
$$
 
$$
w=2\tan^{-1}(xy/z)
$$
  
\n
$$
k=6
$$
 
$$
k=1
$$
 
$$
k=6
$$
 
$$
k=1
$$
 
$$
w=x+2y-4z+3
$$
  
\n
$$
k=6
$$
 
$$
k=1
$$
 
$$
k=6
$$
 
$$
k=1
$$
 
$$
k=6
$$
 
$$
k=1
$$
 
$$
k=6
$$
 
$$
k=1
$$
 
$$
k=1
$$
 
$$
k=1
$$
 
$$
k=1
$$
 
$$
k=1
$$
 
$$
k=1
$$
 
$$
k=1
$$
 
$$
k=1
$$
 
$$
k=1
$$
 
$$
k=1
$$
 
$$
k=1
$$
 
$$
k=1
$$
 
$$
k=1
$$
 
$$
k=1
$$
 
$$
k=1
$$
 
$$
k=1
$$
 
$$
k=1
$$
 
$$
k=1
$$
 
$$
k=1
$$
 
$$
k=1
$$
 
$$
k=1
$$
 
$$
k=1
$$
 
$$
k=1
$$
 
$$
k=1
$$
 
$$
k=1
$$
 
$$
k=1
$$
 
$$
k=1
$$
 
$$
k=1
$$
 
$$
k=1
$$
 
$$
k=1
$$
 
$$
k=1
$$
 
$$
k=1
$$
 
$$
k=1
$$
 
$$
k=1
$$
 
$$
k=1
$$
 
$$
k=1
$$
 
$$
k
$$

| $y = \begin{cases} 3x^3 + \sqrt[2]{x} + 15 & , \quad 0 \leq x \leq 15 \\ 5x + \sqrt[2]{\sin(x)} & , \quad 15 < x \leq 100 \\ \sin^2(x) + \cos^2(x) & , \quad x > 100 \end{cases}$ |                                                                                                    |
|----------------------------------------------------------------------------------------------------|----------------------------------------------------------------------------------------------------|
| 2                                                                                                    | $y = \begin{cases} 3x^3 + \sqrt[2]{x} + 15 & , \quad 15 < x \leq 100 \\ \sin^2(x) + \cos^2(x) & , \quad x > 100 \end{cases}$ |
| 3                                                                                                    | $y = \begin{cases} 3x^3 + \sqrt[2]{x} + 15 & , \quad 15 < x \leq 100 \\ \sin^2(x) + \cos^2(x) & , \quad x > 100 \end{cases}$ |
| 4                                                                                                    | $y = \begin{cases} 3x^3 + \sqrt[2]{x} + 15 & , \quad 15 < x \leq 100 \\ \sin^2(x) + \cos^2(x) & , \quad x > 100 \end{cases}$ |
| 5                                                                                                    | $y = \begin{cases} 3x^3 + \sqrt[2]{x} + 15 & , \quad 15 < x \leq 100 \\ \sin^2(x) + \cos^2(x) & , \quad x > 100 \end{cases}$ |

الحل:

clc;

clear;

t =input ('enter the number of times:');

for  $i=1:t$ 

x=input ('enter x :');

if rem  $(x,2)=0$ 

disp('the number is even');

else

disp('the number is odd');

end;

(grade) (mark)

mark grade

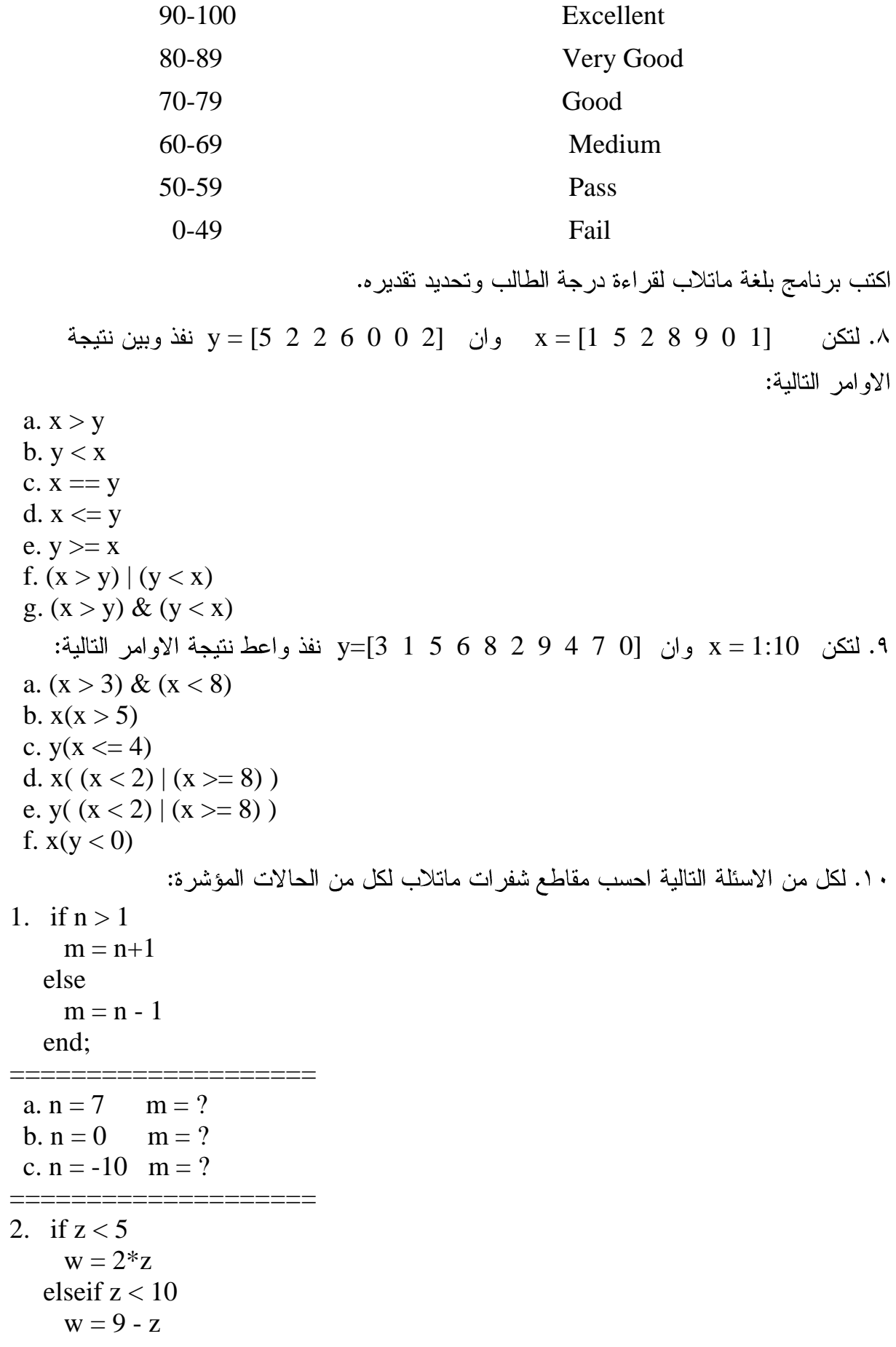

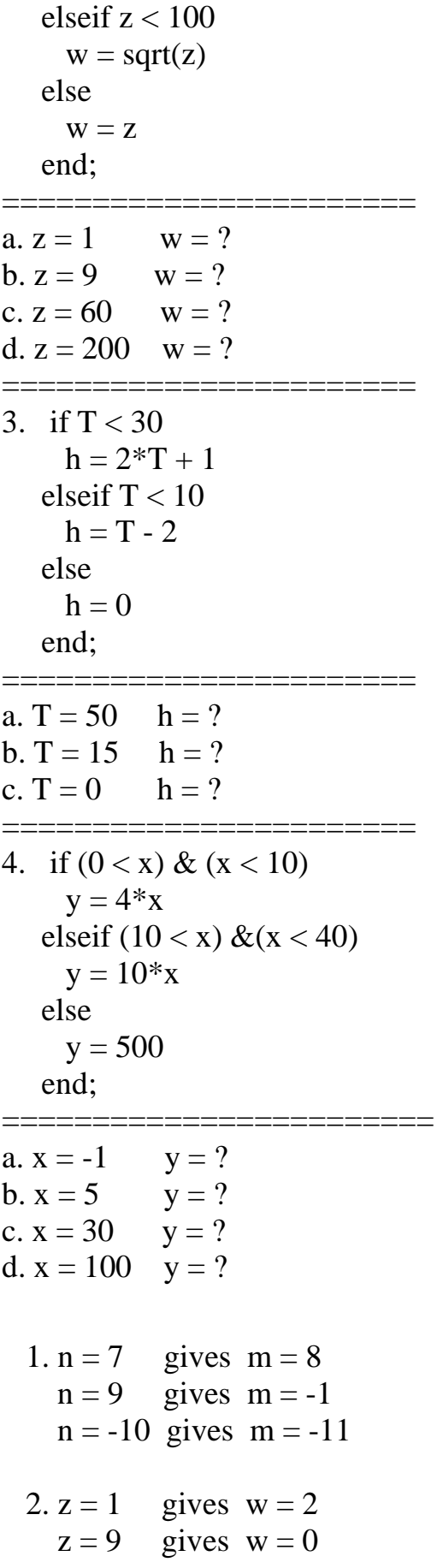

<u>الحل:</u>

2 = 60 gives w = sqrt(60)  
\n2 = 200 gives w = 200  
\n3. T = 50 gives h = 0  
\nT = 15 gives h = 31  
\nT = 0 gives h = 1  
\n4. x = -1 gives y = 500  
\n x = 5 gives y = 20  
\n x = 100 gives y = 300  
\n x = 100 gives y = 500  
\n  
\n1. 
$$
\frac{1}{2}
$$
  
\n1. 
$$
\frac{1}{2}
$$
  
\n1. 
$$
\frac{1}{2}
$$
  
\n1. 
$$
\frac{1}{2}
$$
  
\n1. 
$$
\frac{1}{2}
$$
  
\n1. 
$$
\frac{1}{2}
$$
  
\n1. 
$$
\frac{1}{2}
$$
  
\n1. 
$$
\frac{1}{2}
$$
  
\n1. 
$$
\frac{1}{2}
$$
  
\n1. 
$$
\frac{1}{2}
$$
  
\n1. 
$$
\frac{1}{2}
$$
  
\n1. 
$$
\frac{1}{2}
$$
  
\n1. 
$$
\frac{1}{2}
$$
  
\n1. 
$$
\frac{1}{2}
$$
  
\n1. 
$$
\frac{1}{2}
$$
  
\n1. 
$$
\frac{1}{2}
$$
  
\n1. 
$$
\frac{1}{2}
$$
  
\n1. 
$$
\frac{1}{2}
$$
  
\n1. 
$$
\frac{1}{2}
$$
  
\n1. 
$$
\frac{1}{2}
$$
  
\n1. 
$$
\frac{1}{2}
$$
  
\n1. 
$$
\frac{1}{2}
$$
  
\n1. 
$$
\frac{1}{2}
$$
  
\n1. 
$$
\frac{1}{2}
$$
  
\n1. 
$$
\frac{1}{2}
$$
  
\n1. 
$$
\frac{1}{2}
$$
  
\n1. 
$$
\frac{1}{2}
$$
  
\n1. 
$$
\frac{1}{2}
$$
  
\n1. 
$$
\frac{1}{2}
$$
  
\n1. 
$$
\frac{1}{2}
$$
  
\n2. 
$$
\frac{1}{2}
$$
  
\n3. 
$$
\frac{1}{2}
$$
  
\n4. 
$$
\frac{1}{2}
$$
  
\

 $2\ 0\ 0$ 2 0 0 0 d) B= 2 2 4 8 c)  $B=2$  0 4 0 8 0 16 0 ٢. اخلق مصفوفة A4x7 من الاعداد العشوائية (استخدام rand) واختبر عناصر المصفوفة عنصر عنصر جاعلا أي قيمة في المصفوفة اقل من  $0.2$  تكون 0 واي قيمة اكبر من او تساوي  $0.2$ 

الحل:

تكون 1.

 $A = rand(4,7);$  $[N,M]$  = size(A); for  $i = 1:N$ for  $j = 1:M$ if  $A(i,j) < 0.2$  $A(i,j) = 0;$ else  $A(i,j) = 1;$ end; end; end;